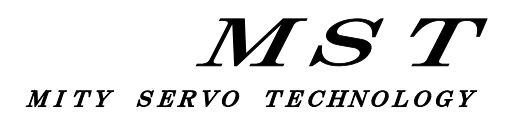

## MITY-SERVO

## VEAタイプ説明書

パラメータ編(OS:270)

# 株式会社 MSテクノ

 第3版 2021年09月28日 (OS: C3S270 C3W270 (対応)) 1.システムパラメータ一覧

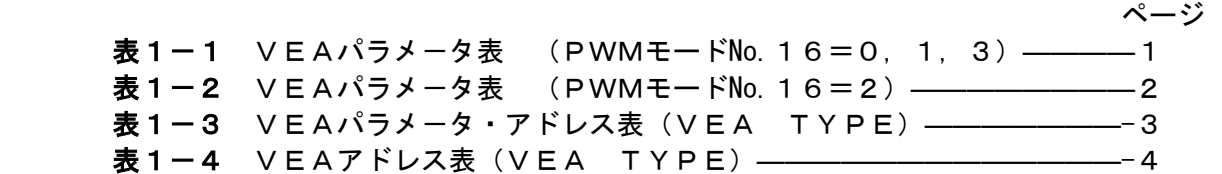

2.システムパラメータ設定

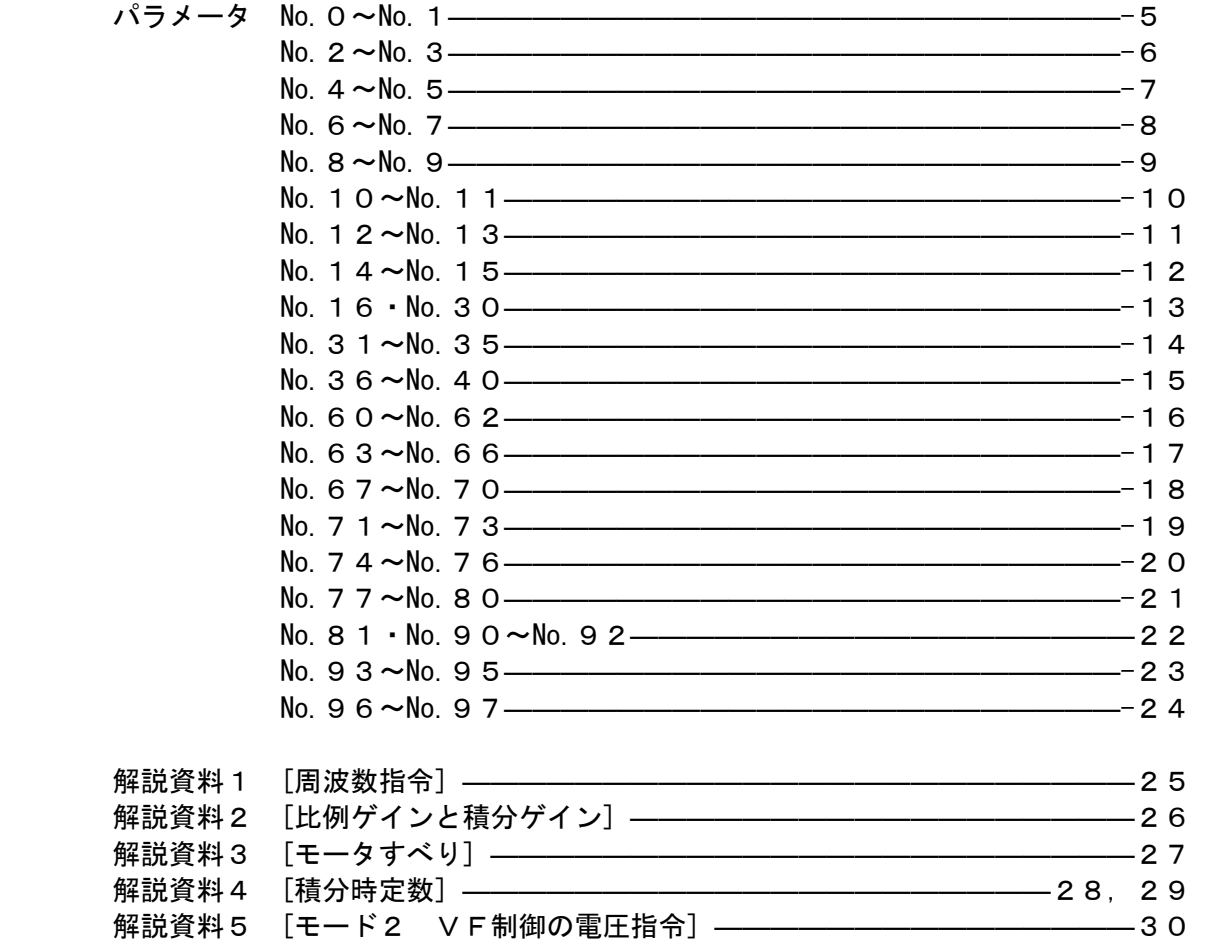

3.システムパラメータ設定手順

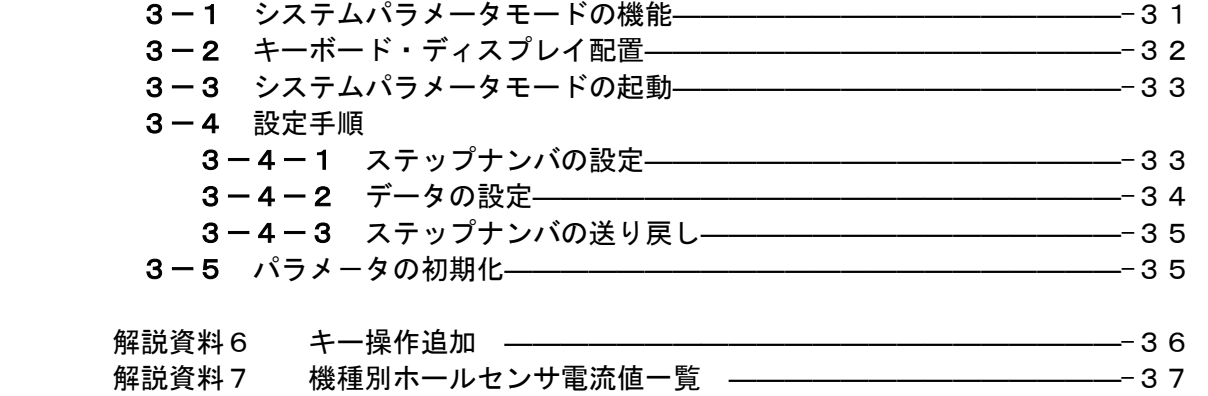

## 1.システムパラメータ一覧

# . ンベリニング<br>アントラメータ表 (VEA TYPE) ままま

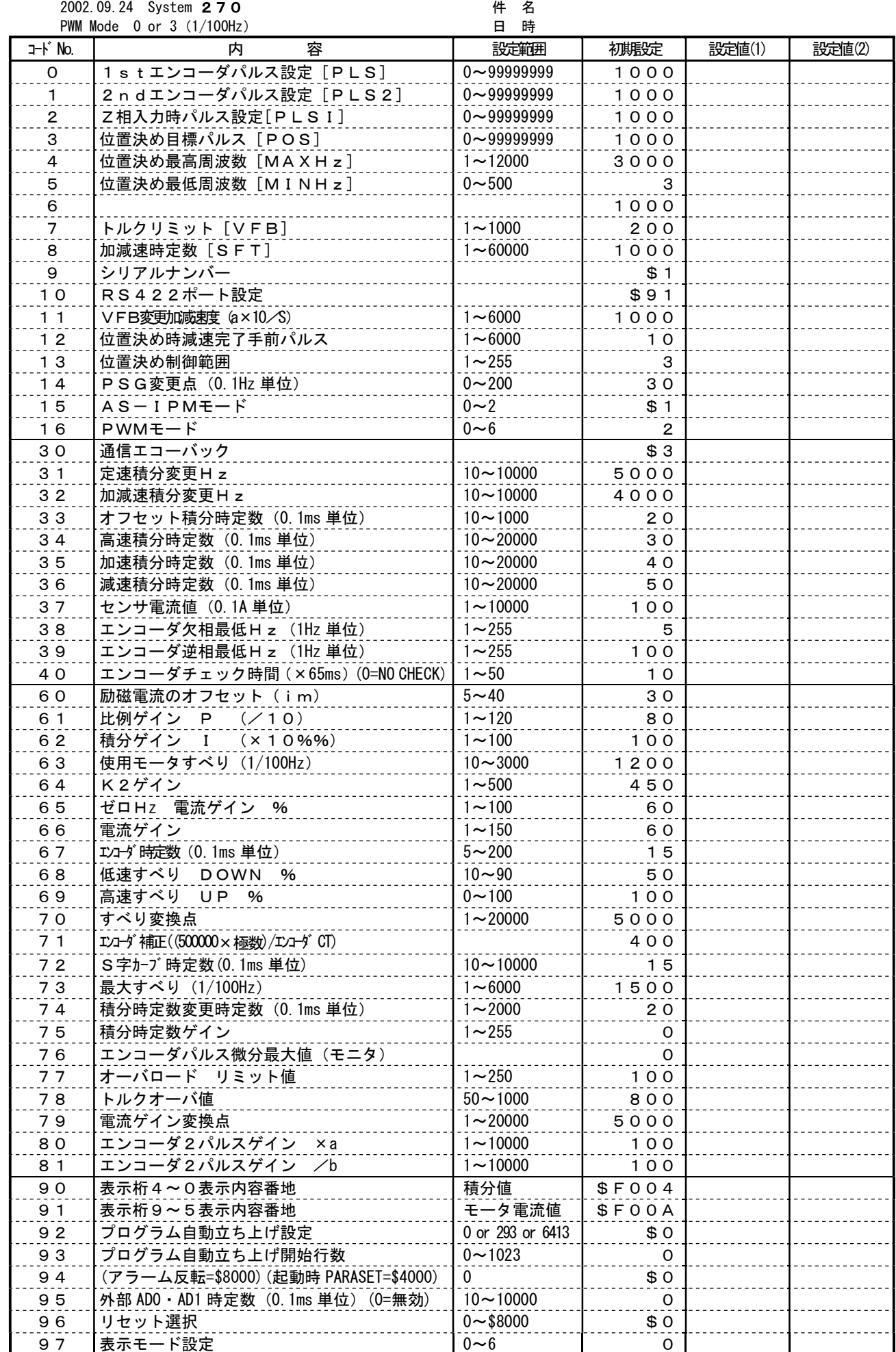

## パラメータ表(VEA TYPE) 設定者

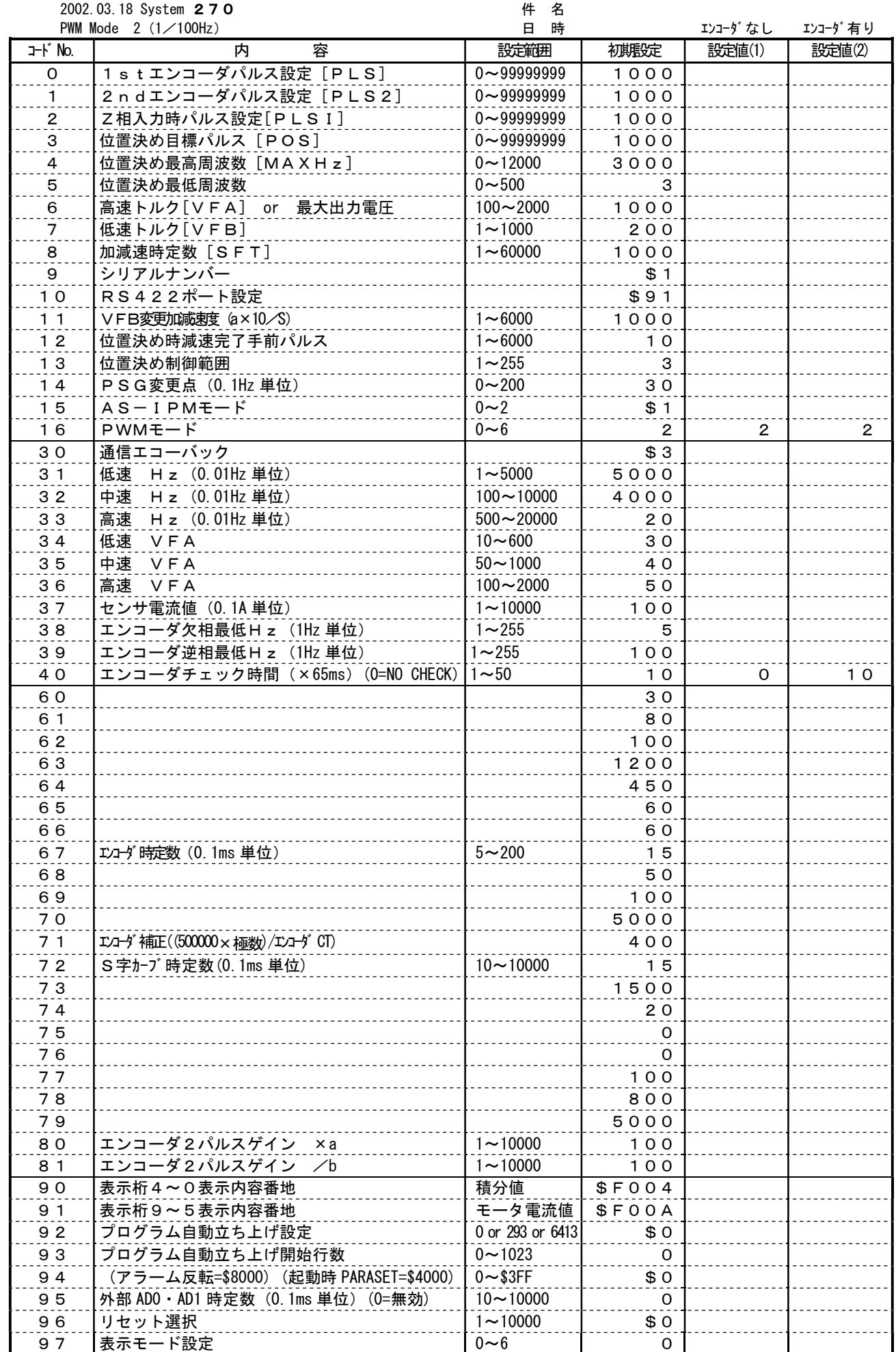

#### パラメータ・アドレス表(VEA TYPE) 2002.09.24 System 270

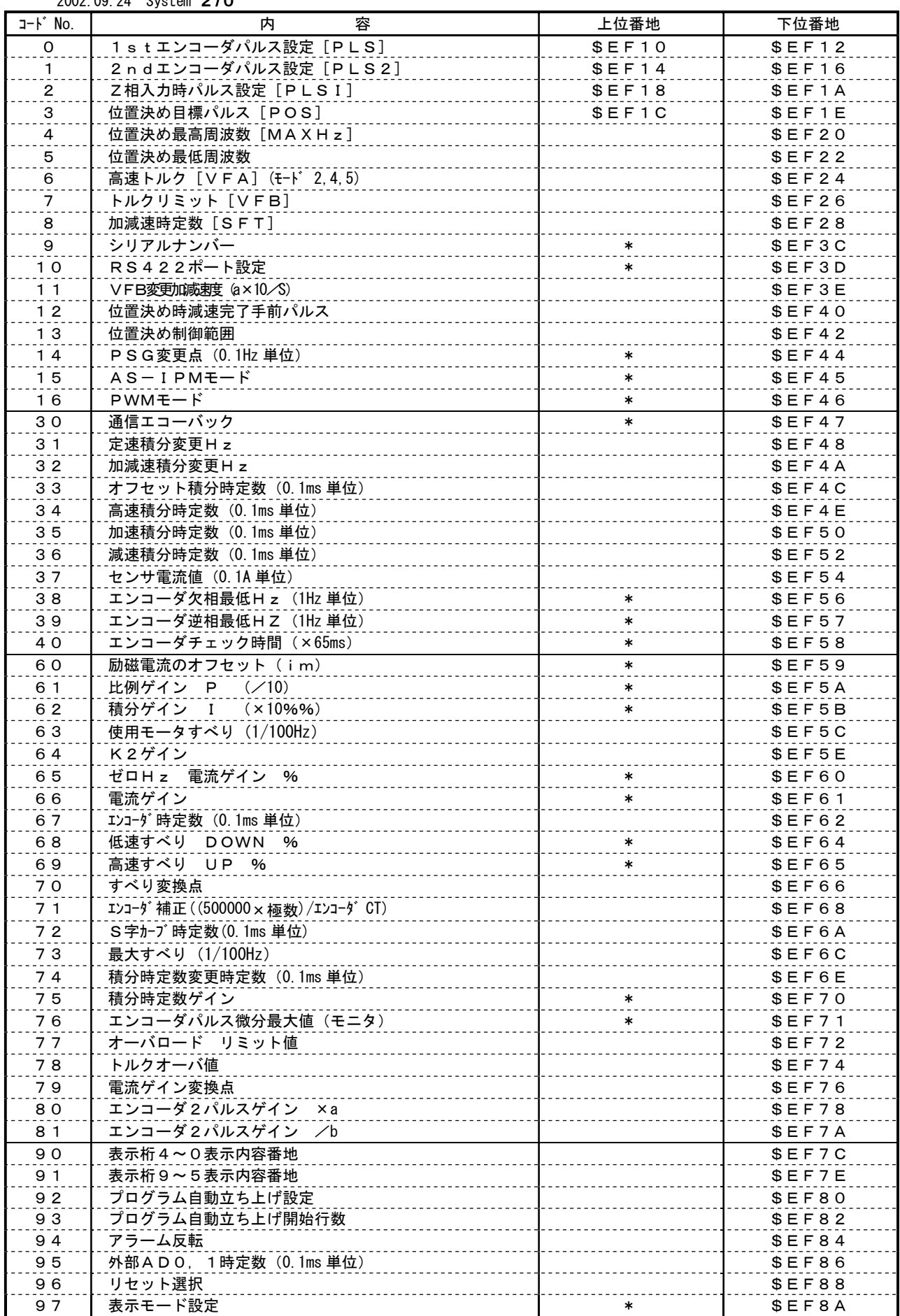

備考:上位番地の欄に\*印が記入されているパラメータのデータ長は、1バイトです。 上位番地の欄にアドレスが記入されているパラメータのデータ長は、4バイトです。 その他のパラメータのデータ長は2バイトです。

## アドレス表(VEA TYPE)

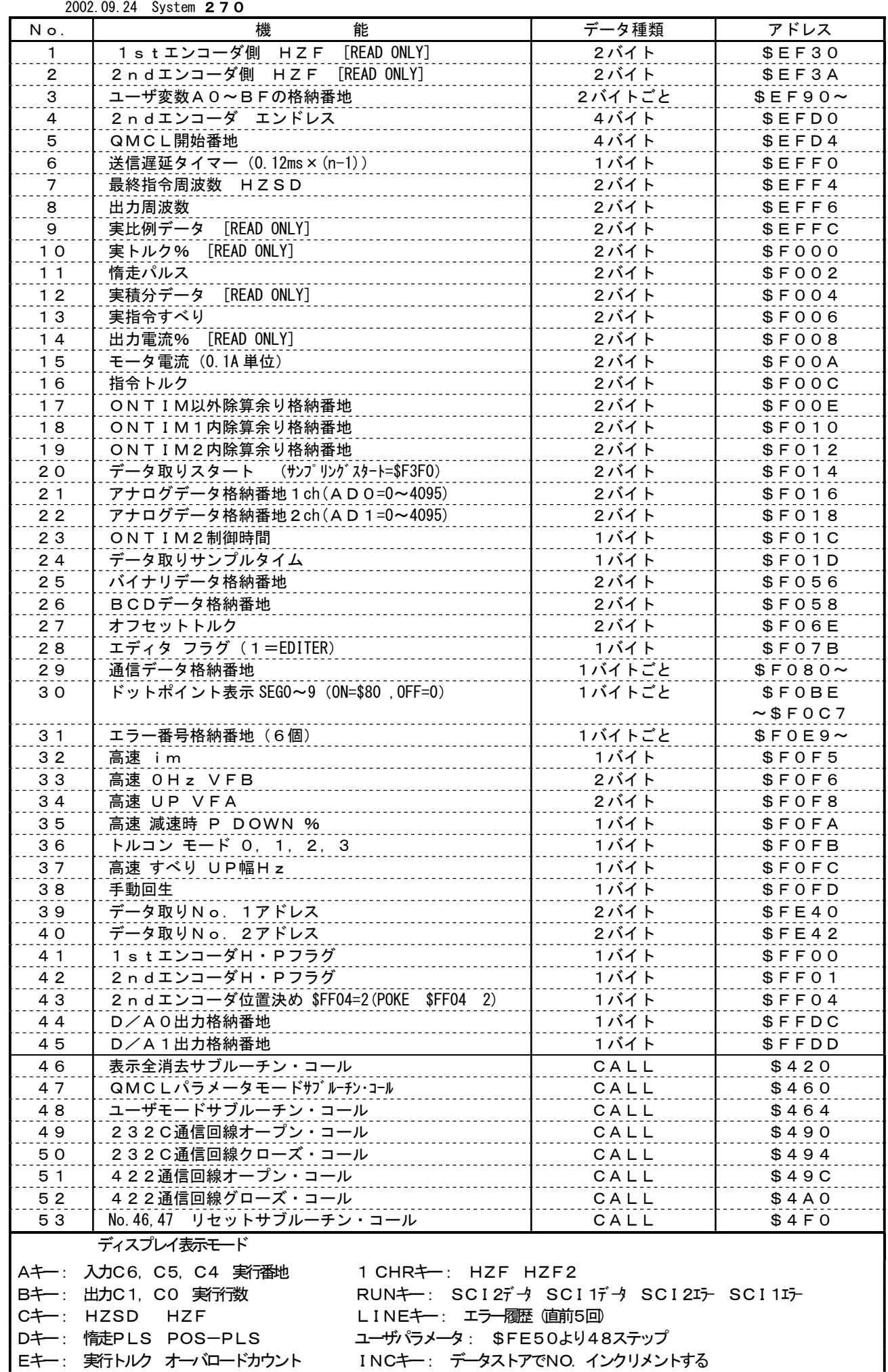

ー、<br><u>Fキー: ユーザ定義</u>(積分値 モータ電流値) DECキー: データストアでNO. インクリメントしない

## 2.システムパラメータ設定

 MITYサーボVEAタイプは使用するモータ、機械に合うような設定・調整が必要です。 設定・調整をする場合は「3.システムパラメータの設定手順」に従って、設定変更を行って ください。

 以下、システムパラメータの並びの順に説明しますが、設定は順番どおりでなくても問題は ありません。また、設定変更しないシステムパラメータはジャンプしてください。

#### No. 0 1stエンコーダのパルス設定

設定範囲 0~99999999

- 内 容 このパラメータを表示させた状態で DATA キーを押すと、1stエンコーダの 現在パルス数の変化をリアルタイムに確認することができます。 また、この数値を変更することで1stエンコーダのパルス数を任意の数値に変更する こともできます。
- 備 考 ■このパラメータはQMCLコマンドの PLS コマンド(4バイト)と共通です。 したがってQMCLプログラム上で PLS=\*\*\* という処理を行うとこのパラ メータの数値も自動的に \*\*\* に変更されます。
	- ■このパルス数は、エンコーダ(A, B相)の4逓倍された値がセットされます。 2500PPRエンコーダの場合、10000パルス/REV
- アドレス 上位:\$EF10 下位:\$EF12 (4バイト)

#### No. 1 2ndエンコーダのパルス設定

設定範囲 0~99999999

- 内 容 No.0と同じ内容で2ndエンコーダに関するパラメータです。
- 備 考 ■このパラメータはQMCLコマンドの PLS2 コマンド(4バイト)と共通です。 したがってQMCLプログラム上で PLS2=\*\*\* という処理を行うとこのパラ メータの数値も自動的に \*\*\* に変更されます。

■このパルス数は、エンコーダ(A, B相)の4逓倍された値がセットされます。 2500PPRエンコーダの場合、10000パルス/REV <例>QMCL上で2ndエンコ-ダのパルスを5000に設定する場合は PLS2=5000 あるいは DPOKE \$EF14 0 DPOKE \$EF16 5000 アドレス 上位:\$EF14 下位:\$EF16 (4バイト)

#### No. 2 Z相入力時パルス設定

設定範囲 0~99999999

- 内 容 1stエンコーダのZ相が入力された時に、リセットするパルス数を設定します。
- 備 考 このパラメータはQMCLコマンドの PLSI コマンド (4バイト)と共通です。 通常は1000を設定して下さい。
- アドレス 上位:\$EF18 下位:\$EF1A (4バイト)

 <例>QMCL上でZ相入力時パルスを5000と設定する場合は  $PLSI=5000$  あるいは DPOKE \$EF18 0 DPOKE \$EF1A 5000

※ マシン語コマンド PLS=\$E2 PLS2=\$CB PLSI=\$ED

#### No.3 位置決め目標パルス

設定範囲 0~99999999

内 容 位置決め制御における位置決め目標値を設定します。

 備 考 このパラメータはQMCLコマンドの POS コマンドと共通です。 したがってQMCLプログラム上で POS=\*\*\* という処理を行うとこの パラメータの数値も自動的に \*\*\* に変更されます。 繰り返し位置決めを行う場合で、各目標値が違う場合はQMCLプログラム上で  $\overline{|\text{POS}|}$  にその都度、目標値を設定します。

■ 関連パラメータ : No. 14

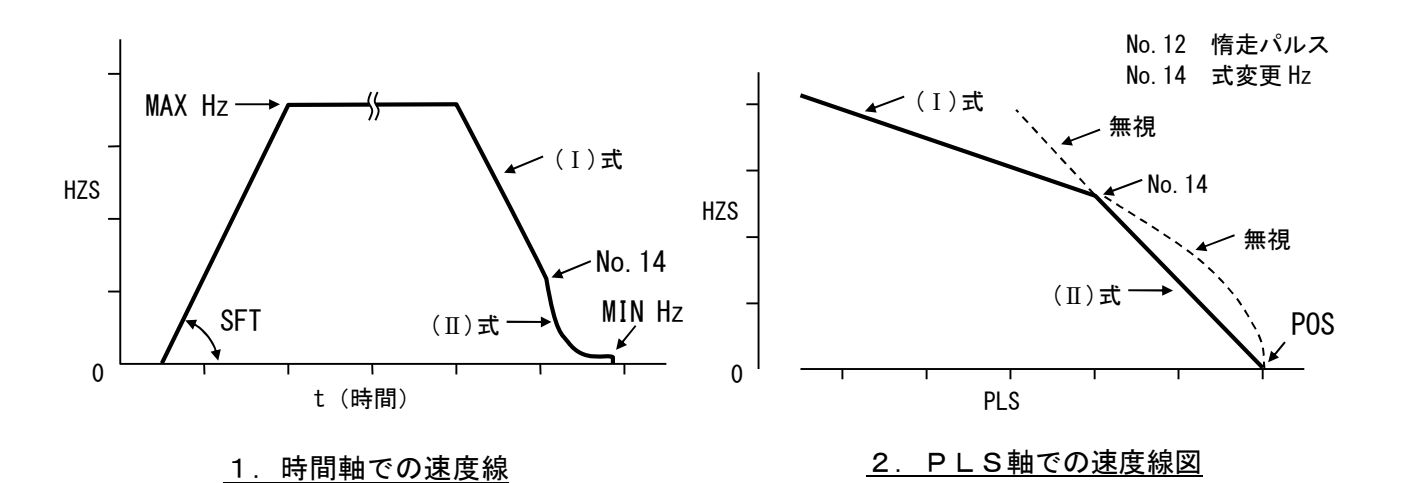

#### 図2-1 位置決め目標パルス

■減速時の速度指令(HZS)は、次式により決定 a) HZS>PSG変更点(No. 14) の場合  $HZS = \sqrt{2 \times PSG \times (POS -PLS - No.12) \times K}$  ----- (1)

> b) PSG変更点(No. 14)>HZS>MINHzの場合 No.14  $HZS = \frac{2 \times PSG \times (POS -PLS - No.12) \times K}{M}$  ..... (II)

 ※ No.12 :位置決め時減速完了手前パルス No.14 :PSG変更点(0.1HZ単位)

アドレス 上位:\$EF1C 下位:\$EF1E (4バイト)

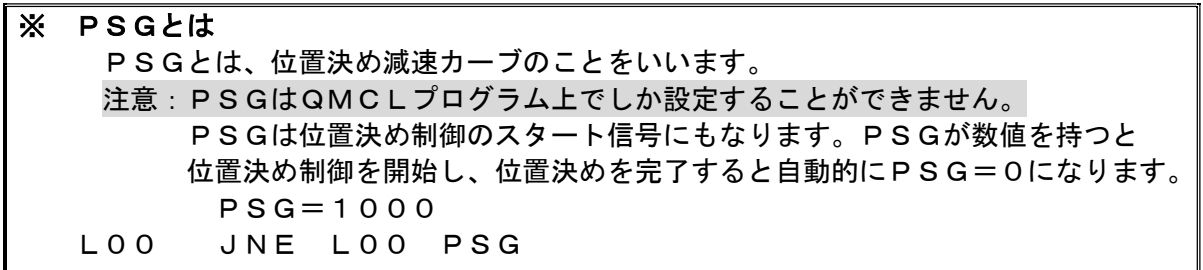

#### No.4 位置決め最高周波数

設定範囲 0~12000

- 内 容 位置決め制御における最高周波数を設定します。 設定は1/100Hz単位です。 位置決めを開始するとNo.8加減速時定数 SFT に従いこの設定値まで加速します。
- 備 考 このパラメータはQMCLコマンドの MAXHZ コマンドと共通です。 したがってQMCLプログラム上で MAXHZ=\*\*\* という処理を行うとこの パラメータの数値も自動的に \*\*\* に変更されます。 下図A点のように位置決め目標パルスが近すぎるとMAXHZまで到達せずに 減速を開始し位置決めを完了します。

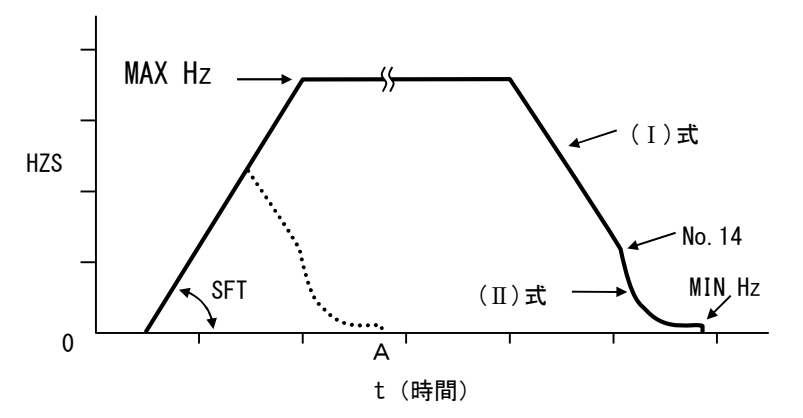

アドレス \$EF20 (2バイト)

#### No.5 位置決め最低周波数

- 設定範囲 0~500
- 内 容 位置決め制御における最低周波数(クリープ速度)を設定します。 設定は1/100Hz単位です。 現在パルスが目標パルスに近づくと、QMCLプログラム上で設定したPSGの 数値によりここに設定した速度まで減速し、この速度で目標パルスに到達させます。 設定値が大きいほど位置決め完了までの時間は短縮されます。位置決めの精度を上げる ときは小さくして下さい。通常は1~10の数値を設定して下さい。
- 備 考 このパラメータはQMCLコマンドの MINHZ と共通です。 したがってQMCLプログラム上で MINHZ=\*\*\* という処理を行うとこの パラメータの数値も自動的に \*\*\* に変更されます。

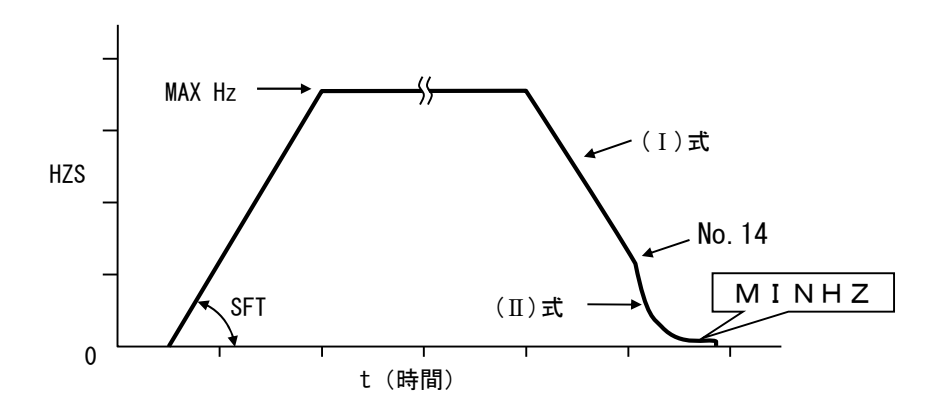

### アドレス \$EF22 (2バイト)

#### No. 6 高速トルク VFA (PWMモード=2)

設定範囲 100~1500

- 内 容 ■システムパラメータ No. 16 PWMモード=2(オープンループ制御)を設定して いる場合のみ有効です。周波数64Hzでの出力電圧レベルを設定します。 この設定値によって下図2-2の様にV/Fの傾きが違います。
- 備 考 このパラメータはQMCLコマンドの VFA コマンドと共通です。 この設定値は1100が標準です。

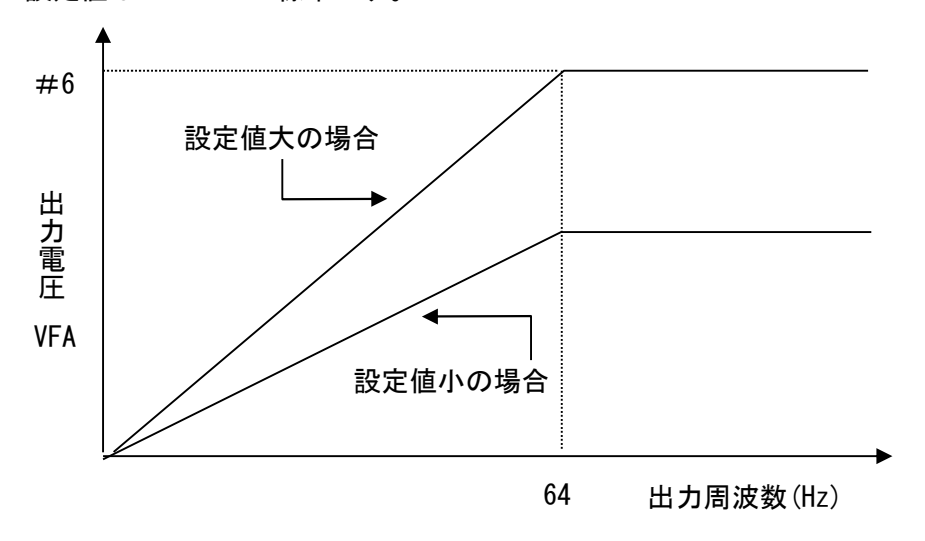

#### 図2-2 高速トルク

アドレス \$EF24 (2バイト)

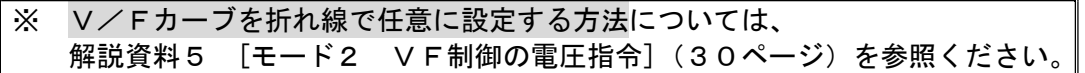

No. 7 トルクリミット VFB (PWMモード=O or 3: ベクトル制御) バイアス電圧 VFB (PWMモード=2:オープンループ制御)

設定範囲 1~1000

(PWMモ-ド=0 or 3:ベクトル制御 )の場合

内 容 モータの出力トルクの最大値 (リミット) を設定します。 運転中は負荷の状況によりMITY-SERVOが自動的に1~設定値の範囲で最適な 出力トルクでモータを制御します。

- (PWMモ-ド=2:オープンループ制御)の場合
- 内 容 VFモード時 (システムパラメータ No. 16 PWMモード=2) では、このパラメータをバイアス電圧としています。
- 備 考 このパラメータはQMCLコマンドの VFB と共通です したがってQMCLプログラム上で VFB=\*\*\*という処理を行うと このパラメータの数値も自動的に \*\*\*に変更されます。

アドレス \$EF26 (2バイト)

#### No.8 加減速時定数 SFT

設定範囲 1~60000

 内 容 速度制御において目標とする回転数までの加速/減速時定数(いわゆる加速度)を設定します。 PSG位置決めにおいては加速時のみ有効となります。

備 考 このパラメータはQMCLコマンドの SFT コマンドと共通です。 パラメータ上で設定すると加速/減速共通となります。 加速/減速時定数を別々に設定したい場合はQMCLプログラム上でその都度 設定して下さい。 SFTを求めるには、次式を使用してください。 設定値= $\frac{2\; 0\times$ H z Hz:目標周波数 t:加速/減速時間 <例>0Hz⇒60Hzを0.3[sec]で 加速させたい場合  $(60 \times 20)$  /0. 3 = 4000 設定値は4000となります。 **■ 関連パラメータ : No.72** ■ 解説資料1 () 周波数(Hz) 時間(t) HZ SFT

アドレス \$EF28 (2バイト)

#### No.9 シリアルナンバー

- 設定範囲 1~9
- 内 容 シリアル通信によって複数台のMITY-SERVOを運転する場合に このパラメータによりそれぞれのMITYに番号を割付けます。

■ 親機はシリアルナンバー不要です。子機に1~9の番号を割付けます。 注)子機の複数台に同一番号を割り付けないで下さい。

 ■ 子機の複数台に一斉指令(書き込み)を行う場合は、親機のQMCLプログラムで 0チャンネルを指定します。

備 考

アドレス \$EF3C (1バイト)

#### No.10 RS422ポート・RS232C用ポート設定

設定 (初期設定=\$91)

 内 容 RS422ポート・RS232C用ポートの通信方式を設定します。 通信の対象となる装置のボーレイト等の設定と合わせて設定します。 ここでの設定が合っていないとシリアル通信時にエラーとなります。

> SCI2=RS232C用 SCI1=RS422

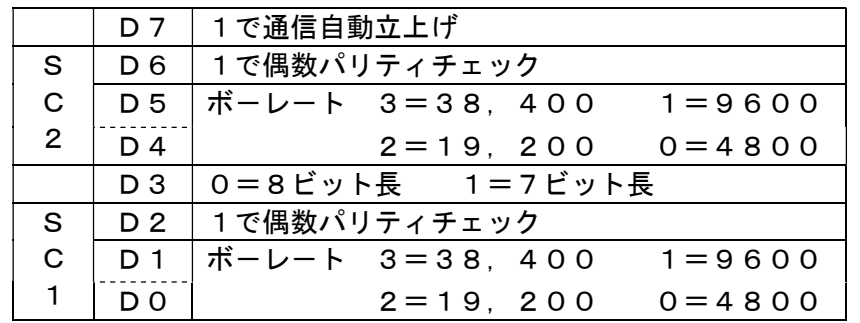

■ 422より485への変更は POKE \$EFF0 100

- 初期設定=\$91は、通信自動立ち上げ、パリティチェックなし、8ビット長 **ボーレート (SC1, SC0共) 9600** 
	- ・ボーレート(SC1,SC0共) 4800に変更の場合 設定値=\$80
	- ·ボーレート(SC1, SC0共)19200に変更の場合 設定値=\$A2
	- ・ボーレート(SC1, SC0共)38400に変更の場合 設定値=\$B3
- ストップビットは1ビットです。

※ No.10変更後は、必ずRESETするか、電源をOFF/ONで再起動して下さい。

#### 備 考

アドレス \$EF3D (1バイト)

#### No.11 VFB変更時加減速時定数

- 設定範囲 1~6000
- 内 容 トルク制御を行う場合、No.7トルクリミットの数値変化に伴う加減速度(傾き) を設定します。 トルク制御を行わない場合は1000を設定して下さい。
- 備 考 下記式のような時間でトルク値が変化していきます。

時間 [sec] 設定値 =  $\frac{\text{VFB} \cdot \text{V}}{\text{V}} = \frac{\text{VFB} \cdot \text{V}}{\text{V}} = \frac{\text{VFB} \cdot \text{V}}{\text{V}} = \frac{\text{VFB} \cdot \text{V}}{\text{V}} = \frac{\text{VFB} \cdot \text{V}}{\text{V}} = \frac{\text{VFB} \cdot \text{V}}{\text{V}} = \frac{\text{VFB} \cdot \text{V}}{\text{V}} = \frac{\text{VFB} \cdot \text{V}}{\text{V}} = \frac{\text{VFB} \cdot \text{V}}{\text{V}} = \frac{\text{VFB} \cdot \text{V}}{\text{V}} = \frac{\$ 

<例>VFBの変化量(400⇒1000)=600を2secで変化させたい場合は 設定値= (600/10) /2=30 となります。

アドレス \$EF3E (2バイト)

#### No. 12 位置決め時減速完了手前パルス

設定範囲 1~6000

- 内 容 PSG位置決めで目標値から何パルス手前で位置決め最低周波数「MINHZ」に 到達するかを設定します。
- 備 考 通常は初期値の10で運転をしますが、 慣性の大きな装置や摩擦の少ない装置等の場合はこの設定値を大きくします。

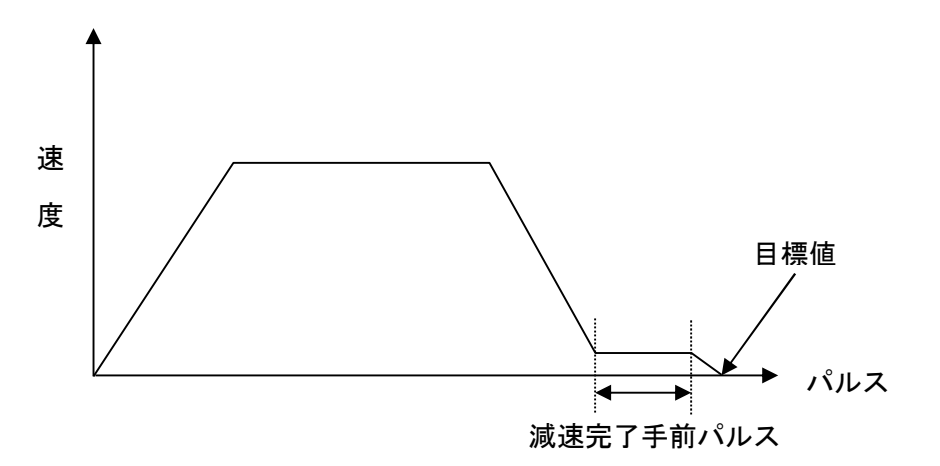

位置決め時減速完了手前パルス

アドレス \$EF40 (2バイト)

## No.13 位置決め制御範囲 設定範囲 1~255 内 容 位置決め制御を行う場合、目標値の許容誤差範囲を設定します。 制御範囲は、±(設定値-1)パルスとなります。

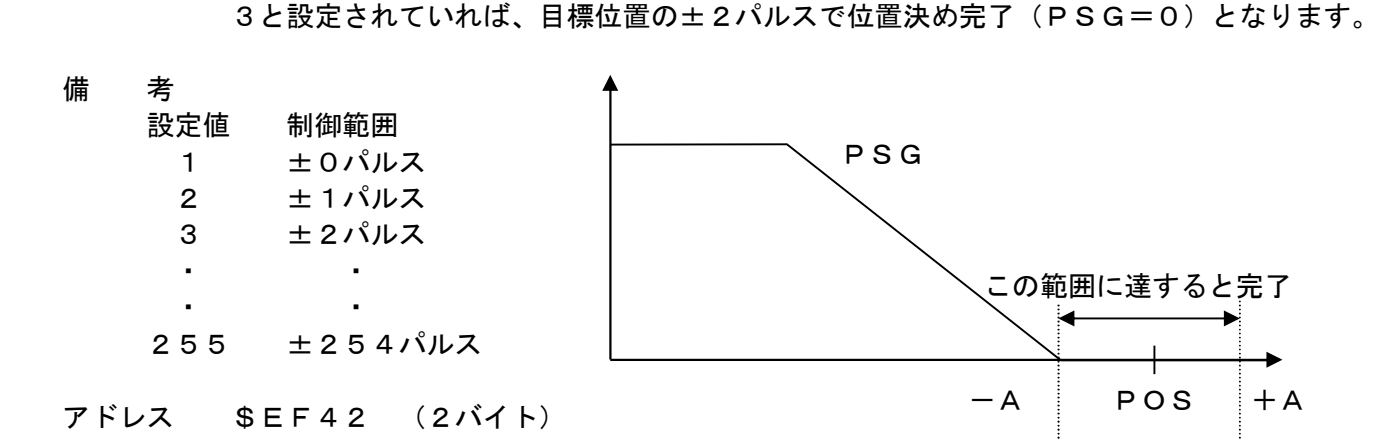

※ コマンドE9(PSG)が0でない時、2エンコーダタイプは\$FF04番地の1バイトの 内容で4種類の働きをします。 \$FF04 :0:エンコーダ1での位置決め(ノーマル) 1:速度同期 2:エンコーダ2での位置決め 3: POS=PLS2となり、パルス列動作になります。

## No.14 PSG変更点(0.1Hz単位)

設定範囲 1~200

- 内 容■位置決め制御の減速カーブは、高速側と低速側とは計算式が違い、この変更点を設定します。 ■減速時の速度指令(HZS)は、次式により決定
	- a) HZS>PSG変更点(No. 14) の場合  $HZS = \sqrt{2 \times PSG \times (POS - PLS - No.12) \times K}$   $\cdots$  (1)
	- b) PSG変更点(No. 14)>HZS>MINHzの場合  $HZS = \frac{2 \times PSG \times (POS -PLS - No.12) \times K}{\prod (1)}$ 
		- No.14
		- ※No.12 :位置決め時減速完了手前パルス No.14 :PSG変更点(0.1HZ単位)

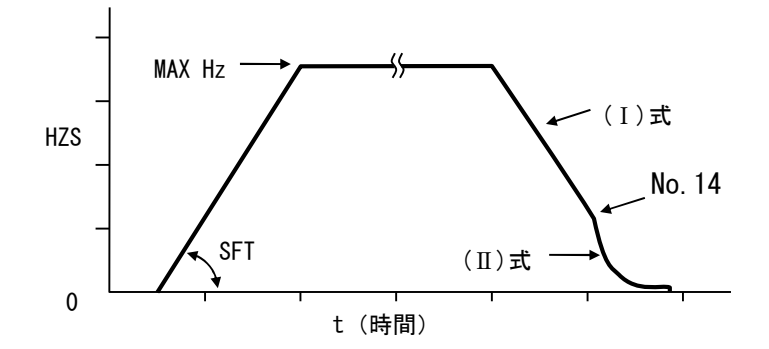

 備 考 通常は初期値の30を設定して下さい。 アドレス \$EF44 (1バイト)

## No. 15 ASIPMモード (パワトラ選択)

設定範囲 0 or 1 or 2

内 容 各容量別で次のように設定値が決まっています。

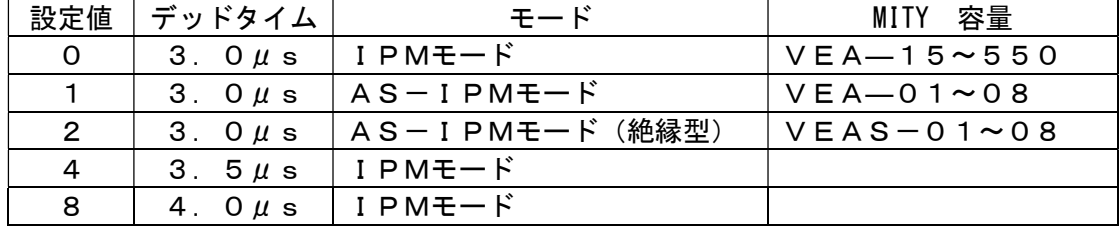

- 備 考 ※このパラメータを変更した場合は、電源を一度OFFしてから 再起動して下さい。
- アドレス \$EF45 (1バイト)

#### No.16 PWMモード

- 設定範囲 0~6
- 内 容 設定値により次の制御モードに切り替えが可能です。

 0=ベクトル制御 2=V/F制御(速度オープンループ、エンコーダ1st) 3=ハイパワーベクトル制御 (2ndエンコーダ対応)

備 考

アドレス \$EF46 (1バイト)

※ このパラメータを変更した場合は、 JOB CR で 表示 Er-Po が一度だけ出ます。 再度 JOB CR でプログラムが RUNします。

#### No.30 通信エコーバック

- 設定 (初期設定=\$3)
- 内 容 データバックの設定を行います。 初期設定では、通信時エコーバックは機能しません。

**■ データバックは、D1,D0を使用** D1=0:SC1 (RS232C用)でデータバック有り =1: // でデータバック無し D0=0:SC0 (RS422)でデータバック有り =1: // でデータバック無し データバックとは、 PRINT #2, "0A012" ··· A0に\$12とMITYに書き込むと LINE INPUT #2, A\$ ··· A\$に "12" と返答する

- 備 考 通常は初期値の3を設定して下さい。
- アドレス \$EF44 (1バイト)

### No. 31 定速時 積分時定数飽和周波数Hz (0.01Hz)

設定範囲 10~10000

- 内 容 定速時の積分時定数を算出する際、この設定値より大きい周波数の場合にリミット値と して置き換えます。
	- 定速時の、設定積分時定数推移  $a = ABS$  (HZS) if  $a > No. 31$  then  $a = No. 31$ 設定積分時定数= a  $\times \frac{100.37}{11.33} +$  No.33 31  $\frac{34}{11}$  + No. .  $\frac{0.34}{11} + N$ o. No  $a \times \frac{N_0.34}{N_0} + N_0.33$
- アドレス \$EF48 (2バイト)

### No. 32 加減速時 積分時定数飽和周波数Hz (0. 01Hz)

- 設定範囲 10~10000
- 内 容 加減速時の積分時定数を算出する際、この設定値より大きい周波数の場合にリミット値と して置き換えます。
	- 加速時の、設定積分時定数推移  $a = ABS$  (HZS) if  $a > No.32$  then  $a = No.32$ 設定積分時定数= a  $\times \frac{100.33}{11.33} +$  No.33 32  $\frac{35}{22}$  + No. .  $\frac{0.35}{20}$  + No. No  $a \times \frac{N_{0.35}}{N_{0.32}} +$ ■ 減速時の、設定積分時定数推移
		- $a = ABS$  (HZS) if  $a > No. 32$  then  $a = No. 32$ 設定積分時定数= a  $\times \frac{100.30}{11.33} +$  No.33 32  $\frac{36}{22}$  + No. .  $\frac{0.36}{20}$  + No. No  $a \times \frac{N_{\rm O.36}}{N_{\rm O.32}} + N_{\rm O.33}$
- アドレス \$EF4A (2バイト)

#### No.33 最低積分時定数(0.1ms単位)

- 設定範囲 10~10000
- 内 容 積分時定数を算出する際、最低(オフセット)積分時定数を設定します。
- アドレス \$EF4C (2バイト)

#### No.34 定速時、最大積分時定数(0.1ms単位)

設定範囲 10~10000

内 容 積分時定数を算出する際、No.31で設定された周波数での最大積分時定数を設定します。 モータ容量または負荷イナーシャが大きいほど、設定値を大きくして下さい。 (500~5000 程度) アドレス \$EF4E (2バイト)

#### No.35 加速時、最大積分時定数(0.1ms単位)

設定範囲 10~10000

- 内 容 加速時の積分時定数を算出する際、No.32で設定された周波数での最大積分時定数を 設定します。
	- 加速時の、設定積分時定数推移

$$
a = ABS \ (HZS)
$$

$$
i \t f \t a > No. 32 \t then \t a = No. 32
$$

設定積分時定数=
$$
\mathbf{a} \times \frac{\mathsf{No}.35}{\mathsf{No}.32} + \mathsf{No}.33
$$

設定範囲 10~10000

アドレス \$EF50 (2バイト)

#### No.36 減速時、最大積分時定数(0.1ms単位)

設定範囲 10~10000

- 内 容 減速時の積分時定数を算出する際、No.32で設定された周波数での最大積分時定数を 設定します。
	- 減速時の、設定積分時定数推移  $a = ABS$  (HZS) if  $a > No. 32$  then  $a = No. 32$ 設定積分時定数= a  $\times \frac{100.30}{11.33} +$  No.33 32  $\frac{36}{12}$  + No. .  $\frac{0.36}{10} + N$ o. No  $a \times \frac{N_{\rm O.36}}{N_{\rm O.33}} + N_{\rm O.33}$

設定範囲 10~10000

- 内 容 積分時定数を算出する際、この設定値より大きい周波数の場合にリミット値として 置き換えます。
- アドレス \$EF52 (2バイト)

※ No.31~No.36については、解説資料4 [積分時定数](28,29ページ)を参照下さい。

#### No. 37 センサ電流値 (0. 1A単位)

設定範囲 (初期設定=100)

 内 容 モータ電流をモニタするために、ホールセンサ電流値を設定します。設定はO.1A単位。 アドレス \$EF54 (2バイト)

■※ 機種別ホールセンサ電流値の一覧は、解説資料6 (37ページ)を参照ください。

#### No. 38 エンコーダ欠相最低Hz (1Hz単位)

- 設定範囲――1~255(初期設定=5)
- 内 容 エンコーダ欠相検出を開始する最低周波数を指定します。

備 考 通常は5を設定します。

アドレス \$EF56 (1バイト)

#### No. 39 エンコーダ逆相最低Hz (1Hz単位)

設定範囲 1~255 (初期設定=100)

 内 容 エンコーダ逆相検出を開始する最低周波数を指定します。 試運転時初期は5ぐらいにして逆相チェックしてください。 備 考 通常は100を設定します。

アドレス \$EF57 (1バイト)

## No. 40 エンコーダチェック時間 (x65ms)

設定範囲 1~50(初期設定=10)

 内 容 エンコーダ欠相検出・逆相検出のチェック時間を設定します。 エンコーダチェック時間=(設定値)×65ms "0"を設定するとエンコーダチェックを行いません。

備 考 通常は10を設定します。この場合のチェック時間は650msです。

アドレス \$EF58 (1バイト)

#### No.60 励磁電流

設定範囲 5~40(初期設定=30)

 内 容 モータ内に磁界を発生させるための電流値を定数で設定します。 設定値は[No. 6 4 × 0. 1]が標準です。 設定値が大きいとモータの発熱を招きやすくなります。

備 考

アドレス \$EF59 (1バイト)

#### No.61 比例ゲイン P

設定範囲 40~120

 内 容 エンコーダのフィードバック周波数偏差量に比例した操作量を与えます。 0.1倍単位で80ぐらいが適正です。範囲としては40~120です。 発振した場合は設定値を下げてください。

備 考

 アドレス \$EF48 (1バイト) <例>QMCL上で比例ゲインPを60に変更する場合は POKE \$EF5A 60

#### No.62 積分ゲイン I

- 設定範囲 1~100
- 内 容 エンコーダのフィードバック周波数偏差量を積分し、積分量に I gain を乗じた補正量を 与えます。 入力値は%単位で普通は100としてください。範囲としては0~100です。 低速でのトルクに大きく影響します。高速では慣性が大きいと振動の原因となりますが、 この場合は積分時定数を大きくして下さい。
- 備 考 通常は50を設定してください。
- アドレス \$EF49 (1バイト) <例>QMCL上で積分ゲインIを45に変更する場合は POKE \$EF5B 45

※ 解説資料2 [比例ゲインと積分ゲイン](26ページ) を参照下さい。

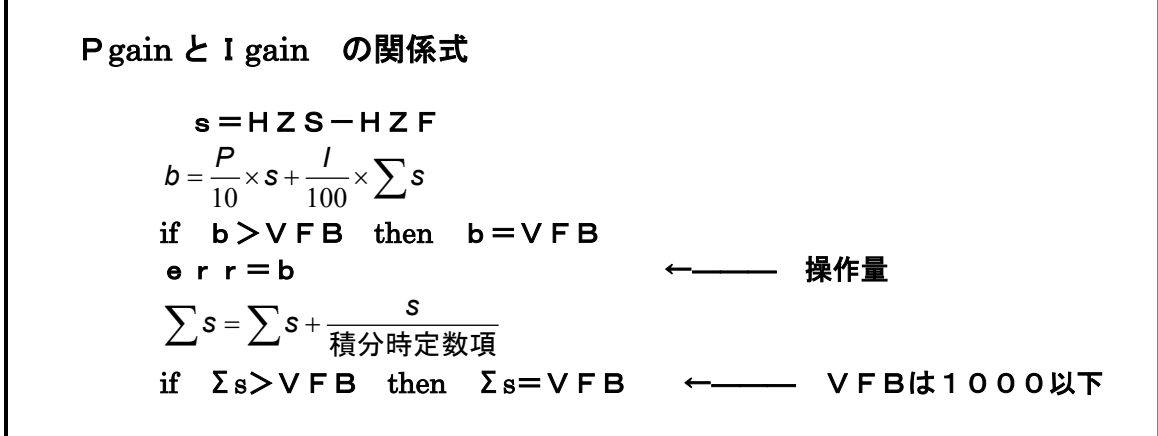

#### No.63 使用モータすべり 設定範囲 10~3000 内 容 運転に使用するするモータのすべり量(スリップ)を設定します。 すべり特性はモータの種類、容量により異なります。 モータ容量が大きくなると、設定値は小さくします。2. 2Kwなら800 適正値を設定することでロスの少ない運転ができます。 ■ 関連パラメータ : No.68,69,70,73 備 考 例)200V 60Hz すべり 4 P モータの場合 No. 73 -(1/100Hz) VEA容量 設定値  $01 \sim 04$  800 1000  $08 \sim 37$  400 55~110 300 No.69 150~550 200 500 No.63 1 No.68 No.70 アドレス \$EF5C (2バイト) (例 60%) HZGAIN(\$F0FC) (初期値=50)  $\Omega$ 0 5000 5000 10000 HZF ※ 解説資料3 [モータすべり] (27ページ) を参照下さい。

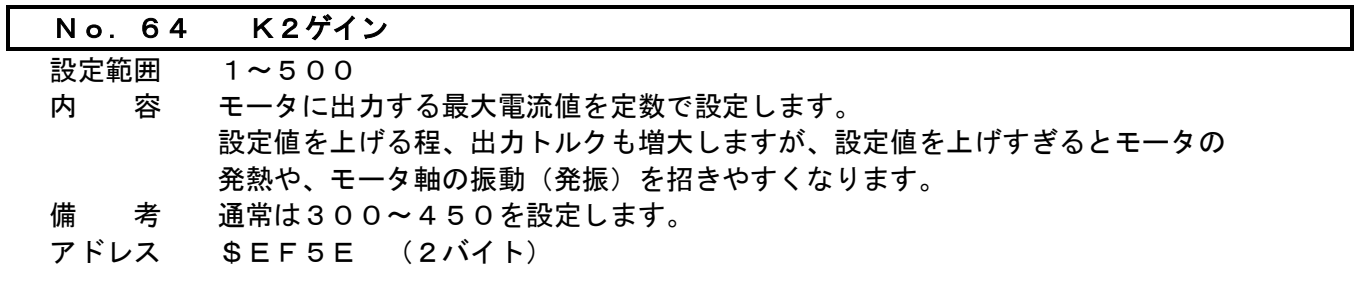

#### No.65 ゼロHz 電流ゲイン %

設定範囲 0~100

内 容 サーボロック (OHz停止)時の電流ゲインを設定します。 サーボロック時にモータ軸が振動(発振)する場合は設定値を10単位で 下げてください。 電流ゲイン

**■ 関連パラメータ : No.66,79** 備 考 通常は60を設定してください。

アドレス \$EF60 (1バイト)

## No.65  $(96)$ No.66

No.79 周波数(Hz)

## No. 66 電流ゲイン (No. 66)

設定範囲 1~150

 内 容 :電流フィードバック信号のゲインを設定します。 No.79で与えられる変換点周波数以上で、この設定値を持ちます。 設定値を上げる程、出力トルクも増大しますが、設定値を上げすぎるとモータの発熱や、 モータ軸の振動(発振)を招きやすくなります。 0Hz~変換点周波数までは、No.65とNo.66の設定値を直線補間します。

**<sup>■</sup> 関連パラメータ : No.65,79** 

備 考 通常は60を設定して下さい。

アドレス \$EF61 (1バイト)

#### No. 67 エンコーダ時定数 (0. 1ms単位)

設定範囲 5~200

 内 容 エンコーダのフィードバック信号から速度を算出する時の時定数を設定します。 0.2Kwでは15 2.2Kwでは25 15Kw以上では40程度 モータおよびイナーシャが大きいほど、設定値を大きくして下さい。 備 考 通常は15を設定してください

アドレス \$EF62 (2バイト)

#### No. 68 低速すべり DOWN %

設定範囲 10~90 (初期設定=50)

 内 容 :0Hz時のすべりを、NO.63に対するDOWN%にて設定します。 設定値40の場合は、No. 63の60%が0Hz時のすべりになります。 0Hz~すべり変換点(No.70)間の周波数に対して、すべりを直線補間します。

- 関連パラメータ : No.63,69,70,73
- 備 考 通常は50を設定して下さい。 アドレス \$EF64 (1バイト)

※ 解説資料3 [モ-タすべり] (27ページ) を参照下さい。

#### No.69 高速すべり UP %

設定範囲 0~100 (初期設定=100)

 内 容:高速時のすべりを、NO.63に対するUP%にて設定します。 この設定値は、fs=[No.70/100+HZGAIN(\$F0FC)]の周波数で、次式の値を持ちます。

$$
\boldsymbol{\phi} \sim \mathsf{U} = \text{No.63} \times \left(1 + \frac{\text{No.69}}{100}\right)
$$

但し、 No.70(初期設定)=5000(単位1/100Hz)

HZGAIN(\$FOFC)(初期設定)=50 (単位Hz)

すべり変換点(No.70)~fs間の周波数に対して、すべりを直線補間します。

備 考 通常は100を設定して下さい。

アドレス \$EF65 (1バイト)

■ 関連パラメータ : No.63,68,70,73 ※ 解説資料3 [モ-タすべり] (27ページ) を参照下さい。

#### No. 70 すべり変換点 (1/100Hz単位)

設定範囲 0~20000 (初期設定=5000)

内 容 : すべり変換点とは、No.63のすべりを与える周波数です。

備 考 通常は5000を設定して下さい。

アドレス \$EF66 (2バイト)

**■ 関連パラメータ : No.63,68,69,73** 

備 考 通常は5000を設定して下さい。

アドレス \$EF66 (2バイト)

※ 解説資料3 [モータすべり] (27ページ) を参照下さい。

### No. 71 エンコーダ補正

設定範囲 (初期設定=400)

 内 容 ベクトル制御を行う場合の重要なパラメータです。 下記の計算式により算出し、設定値を求めてください。

> エンコーダパルス値 エンコーダ補正の設定値 = 500000 × モータ極数 (P)

- 備 考 ※このパラメータは微調整するパラメータではありませんので、必ず計算通りの数値を 入力してください。計算で小数点以下の数値が発生する場合は、小数点以下を四捨五入 してください。 ※エンコーダのカウント数は4逓倍しない数値で計算してください。
- アドレス \$EF68 (2バイト)
	- <例> モータ極数 4POLE ,エンコーダパルス数 2500PPR エンコーダ補正の設定値=800

#### No.72 S字カーブ時定数(0.1ms単位)

- 設定範囲 10~10000
- 内 容 加減速時に設定された時定数をもった S字カーブにて制御されます。
- 備 考 通常は20を設定します。
- アドレス \$EF6A (2バイト)
	- <例>QMCL上でS時カーブ時定数を1000に 変更する場合は DPOKE \$EF6A 1000

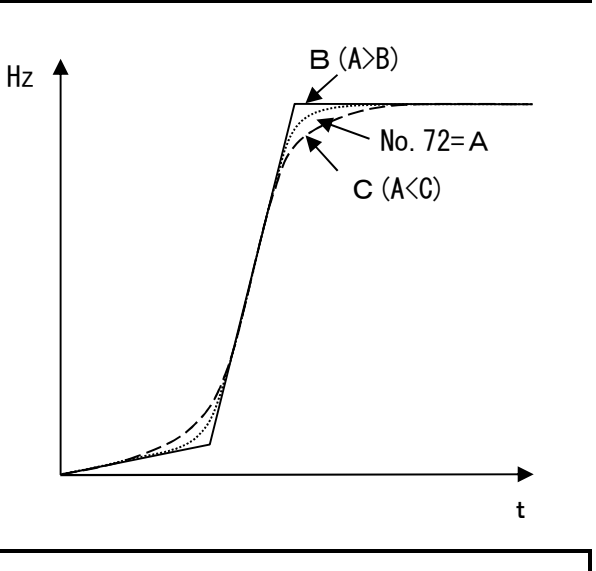

#### No. 73 最大すべり (1/100Hz単位)

設定範囲 0~6000 (初期設定=2000)

 内 容 : ベクトル制御での最大すべりで、関連パラメータから算出したすべりと比較し、 この設定値でリミットを与えます。 0.2Kwでは 1400

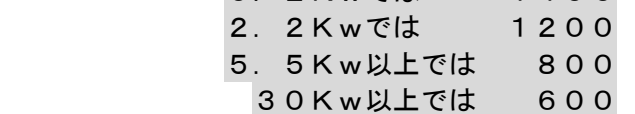

#### 備 考

- アドレス \$EF6C (2バイト)
	- **関連パラメータ : No.63,68,69,70** ※ 解説資料3 [モータすべり] (27ページ) を参照下さい。

#### No. 74 積分時定数変更時定数 (0. 1ms単位)

- 設定範囲 1~2000
- 内 容: 加速・定速・減速に応じて"積分時定数"を変更する場合、このフィルター時定数 にしたがって移行します。"積分時定数"と言えども、急激な変化が起こると振動 要因となりますので、フィルター処理して滑らかにするパラメータです。
- 備 考 通常は200を設定します。
- アドレス \$EF6E (2バイト)

#### No.75 積分時定数ゲイン

設定範囲 1~255

 内 容 : 小容量の低慣性から大容量の高慣性と積分時定数の幅が広すぎますので、積分時定数の 単位を変更可能にしました。 各積分パラメータ時定数の単位は(No.33~36)×No.75となります。 No.75=0 or 1 0.1ms 単位  $=10$  1 ms 単位 =100 10 ms 単位

- 備 考 通常は0を設定します。
- アドレス \$EF70 (1バイト)

#### No. 76 エンコーダパルス微分最大値

- 設定範囲 : (モニタ)
- 内 容 : 2.4ms毎のPLS微分最大値が自動的に格納されます。 通電毎に"0"にクリアされます。 ■モータ4極, エンコーダ2500PPRで周波数=60Hz とすると、 No.76=720 となります。
- アドレス \$EF71 (1バイト)

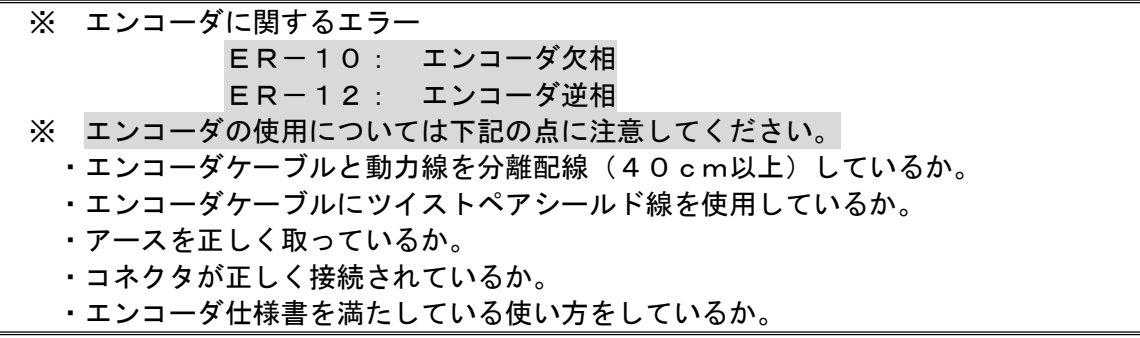

#### No. 77 オーバロード リミット値 (sec)

設定範囲 1~250 (初期設定=100)

内 容 オーバーロード (過負荷) を検知し、エラー停止させるまでの時間を設定します。 設定値100=100 [sec] となります。

備 考 ※必ずNo.78トルクオーバー値と合わせて設定してください。

アドレス \$EF72 (2バイト)

#### No.78 トルクオーバ値

設定範囲 50~1000(初期設定=800)

内 容 No. 7のトルクリミット値に対し、実出力トルク値(アドレス\$F000)の値が 設定値以上になるとオーバロード(過負荷保護)と認識しNo.77で設定した 時間までカウントを開始します。 No. 77で設定した時間この設定値以上のトルクを出力した場合、「Er-11」 をディスプレイに表示してエラー停止します。(アラーム信号が変化します。)

備 考 ※必ずNo.77オーバーロード リミット値と合わせて設定して下さい。 アドレス \$EF74 (2バイト)

#### No. 79 電流ゲイン変換点 (1/100Hz単位)

設定範囲 1~20000

- 内 容 : 電流ゲイン変換点とは、No.66の電流ゲインをあたえる周波数で、この周波数以上では 電流ゲインは一定となります。
	- **関連パラメータ : No.65,66**
- 備 考 通常は5000を設定して下さい。
- アドレス \$EF76 (2バイト)

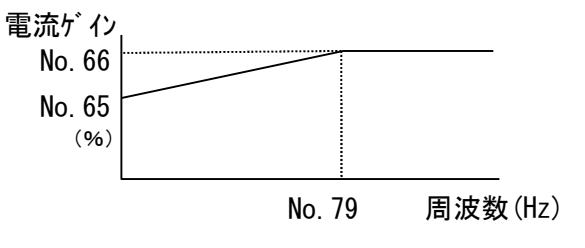

#### No.80 パルス2 乗算値

設定範囲 1~20000

- 内 容 2ndエンコーダのパルスデータに乗算する数値を設定します。 同期制御等を行う場合に、1stエンコーダと2ndエンコーダの設置場所によって 減速比が異なる場合に使用すると便利です。 また、送り量などmm換算にも利用できます。
- 備 考 No.81のパルス2除算値と合わせて設定します。

$$
PLS2 = (2ndIZ - \xi \delta \vec{J} - \xi \delta \vec{J}) \times \frac{N \circ . 80}{N \circ . 81}
$$

アドレス \$EF78 (2バイト)

 <例>QMCL上でパルス2の乗算値を1000に変更する場合は DPOKE \$EF78 1000

#### No.81 パルス2 除算値

設定範囲 1~20000

内 容 2ndエンコーダのパルスデータに除算する数値を設定します。

備 考 No.80 パルス2乗算値と合わせて設定します。

アドレス \$EF7A (2バイト)

 <例>QMCL上でパルス2の除算値を1000に変更する場合は DPOKE \$EF7A 1000

#### No.90 表示桁4~0表示内容番地

設定範囲

内 容 運転中、 下 キーを押した時にディスプレイの4~0の桁に表示させたいデータの 先頭番地(アドレス)を設定します。(2バイトデータに限ります。) 各データの番地(アドレス)は別紙のアドレス一覧表をご覧ください。

備 考

アドレス \$EF7C(2バイト)

#### No.91 表示桁9~5表示内容番地

設定範囲

- 内 容 運転中、 下 キーを押した時にディスプレイの9~5の桁に表示させたいデータの 先頭番地(アドレス)を設定します。(2バイトデータに限ります。) 各データの番地(アドレス)は表1-2 パラメータ・アドレス表をご覧ください。
- 備 考

アドレス \$EF7E (2バイト)

#### No.92 プログラム自動立ち上げ設定

設定範囲 0 or 293 or 6413

 内 容 MITY-SERVO電源投入後、ユーザプログラムの自動立ち上げを設定します。 備 考

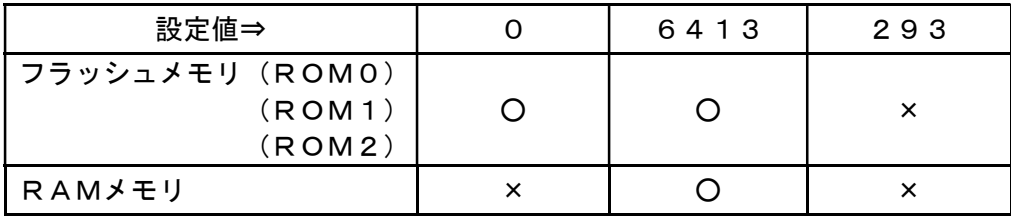

※自動立ち上げを行う –––→ ○ 〃 を行わない → ×

アドレス \$EF80 (2バイト)

#### No.93 プログラム自動立ち上げ開始行数

設定範囲 0~1023

 内 容 フラッシュメモリ(ROM0~2)、RAMモードでプログラム自動立ち上げを した場合のプログラムの開始行数を設定します。

 備 考 通常は0を設定してください。 ※プログラム内にパラメータモードの設定(CALL \$460、CALL \$464) が無いと自動立ち上げ設定をした後、プログラム修正、パラメータ修正が困難となります ので注意してください。

アドレス \$EF82 (2バイト)

#### No. 94 (アラーム信号反転) (起動時PARAMETER SET)

■2バイトメモリの上位2ビットを利用します。 D14ビット:起動毎パラメータのイニシャル化 (1=有効:0=無効) D15ビット:アラーム信号反転 (0=OFF⇒ON; 1=ON⇒OFF) 例) (D15=1,D14=1の場合) 1100 0000 0000 0000 =\$C000 備 考 通常は0を設定してください。

アドレス \$EF84 (2バイト)

※ 起動毎パラメータのイニシャル化を設定すると、QMCLがROM選択されている時、RO Mエリアに焼き付けたパラメータを電源立ち上げ毎にRAMに転送します。ただしPLSとPL S2はイニシャル化しません。ROM化には《FLPARA》(パラメータフラッシュライタ) を使用し、 ONE PUSH動作で書き込みが出来ます。 《FLPARA》については、メーカにお問い合わせください。

※ アラーム信号反転 初期設定では、アラーム信号はアラーム発生時に出力します。(通常OFF⇒異常ON) しかし、アラーム信号を電源立ち上げ時で、ON出力し、アラーム発生時にOFF することも可能です。この時の設定方法は、最上位ビット(D15)を1に設定します。 すなわち \$8000とします。(ドット表示と併用)

#### No.95 外部AD0,AD1 時定数(0.1ms単位)

- 設定範囲 10~10000(初期設定=0)
- 内 容 :このパラメータに数値をいれるとADが機能します。0~4097の12ビットです。 0.1ms単位のフィルター時定数で、10以上つまり1ms以上にセットしてください。 "0"ならADは無効です。

使用しないときに、"0"にすると、QMCLの実行が若干速くなります。

- 備 考 通常は50を設定してください。
- アドレス \$EF86 (2バイト)

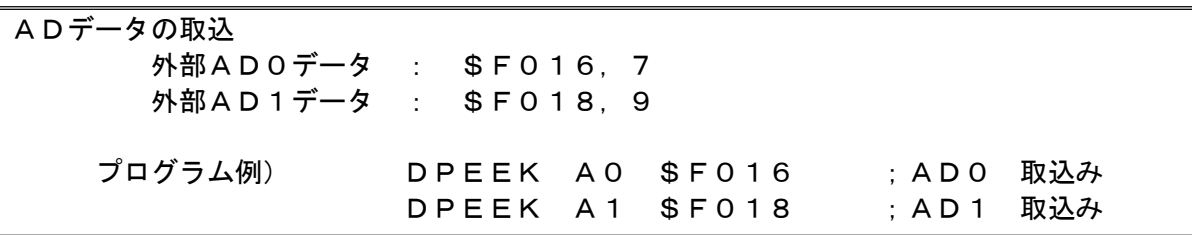

#### No.96 リセット選択

設定範囲 2バイトHEX入力 (初期設定=0)

内 容:次の二つの機能を No.96で指定します。

A)プログラムがRUNしている時、入力信号で停止し、エディタモードになる。 B)エディタ(エラー停止等)の状態から、入力信号でプログラムをRUNする。 上位バイト(\$EF88)はプログラム停止、下位バイト(\$EF89)はプログラムRUNの設定に 使用します。設定は、パラレル入力(C4,C5,C6)の一点を選択します。選択した 入力ビットに対応した下表のデータを指定値とします。

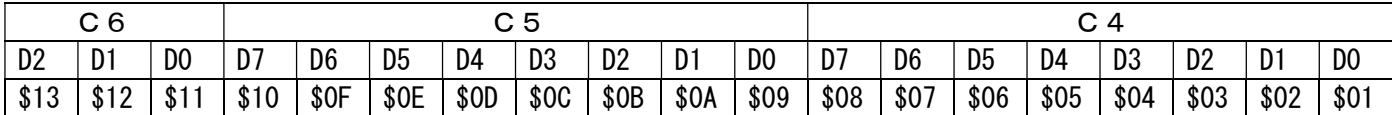

- 使用しない時は、上下バイトとも0 (初期値)とします。
- プログラムで、No.96に指定値を設定すれば、その時から動作可能になります。
- 本機能は、65msスキャンです。
- ラッチ型のため、ON後必ずOFFして下さい。この際100ms以上の動作として下さい。

例)

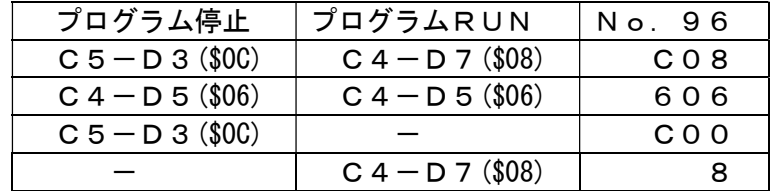

備 考

アドレス \$EF88 (2バイト)

#### No.97 表示モード設定

設定範囲 0~6

 内 容 MITY-SERVOを立ち上げた時にディスプレイに表示させる内容を指定します。 備 考:

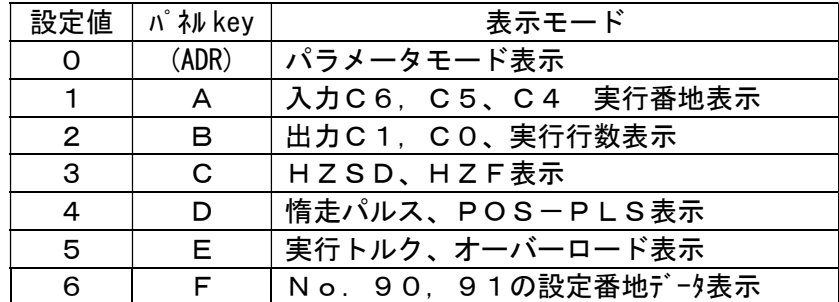

- ※ プログラム実行中に表示モードを変更する場合は、表中の該当するパネル key を押してください。 [MONI] でシステムパラメータに切り替えると設定値1~6の表示が出ます。 パラメータモード表示に変更する  $(T 0 R)$ 
	- 場合は、 を押してください。 場合は、<sup>ADR</sup>

アドレス \$EF8A (1バイト)

周波数指令

1.概要

MITY SERVO では、指令周波数が与えられると、パラメータで設定されたソフトスタートや S字カーブ時定数から実指令周波数を算出し、モータへ出力しており、その流れを説明する。

2.パラメータ

 No.8:加減速時定数[SFT](指令周波数HZPの積分時定数)  $Hz = \frac{SFT}{S} \times t$ 20 したがって 20  $\frac{\mathsf{S}\mathsf{F}\mathsf{T}}{\sqrt{\mathsf{F}}\mathsf{F}}$ が加速度となる。 t  $SFT = \frac{20 \times Hz}{4} \left( \frac{Hz}{\frac{20}{x^2}} \right)$ J  $\left(\frac{Hz}{2}\right)$ L ſ  $sec<sup>2</sup>$  $\left(\frac{Hz}{z}\right)^2$  となる。 ここでHz=指令周波数, t=立ち上げ・立ち下げ時間 (sec)

例) 60Hz までを t=0.2sec で立ち上げる場合 SFT=6000

 No.71:エンコーダ補正 エンコーダ補正= エンコーダパルス数 <sup>500000</sup> モータ極数 例) モ+ 極数 4 pole, エンコ-ダ 2,500PPR の場合 エンコーダ 補正=800

 No.72:S字カーブ時定数(0.1ms 単位) 実指令周波数を算出する際、このパラメータを基にS字処理を行う。

3.周波数生成の流れ

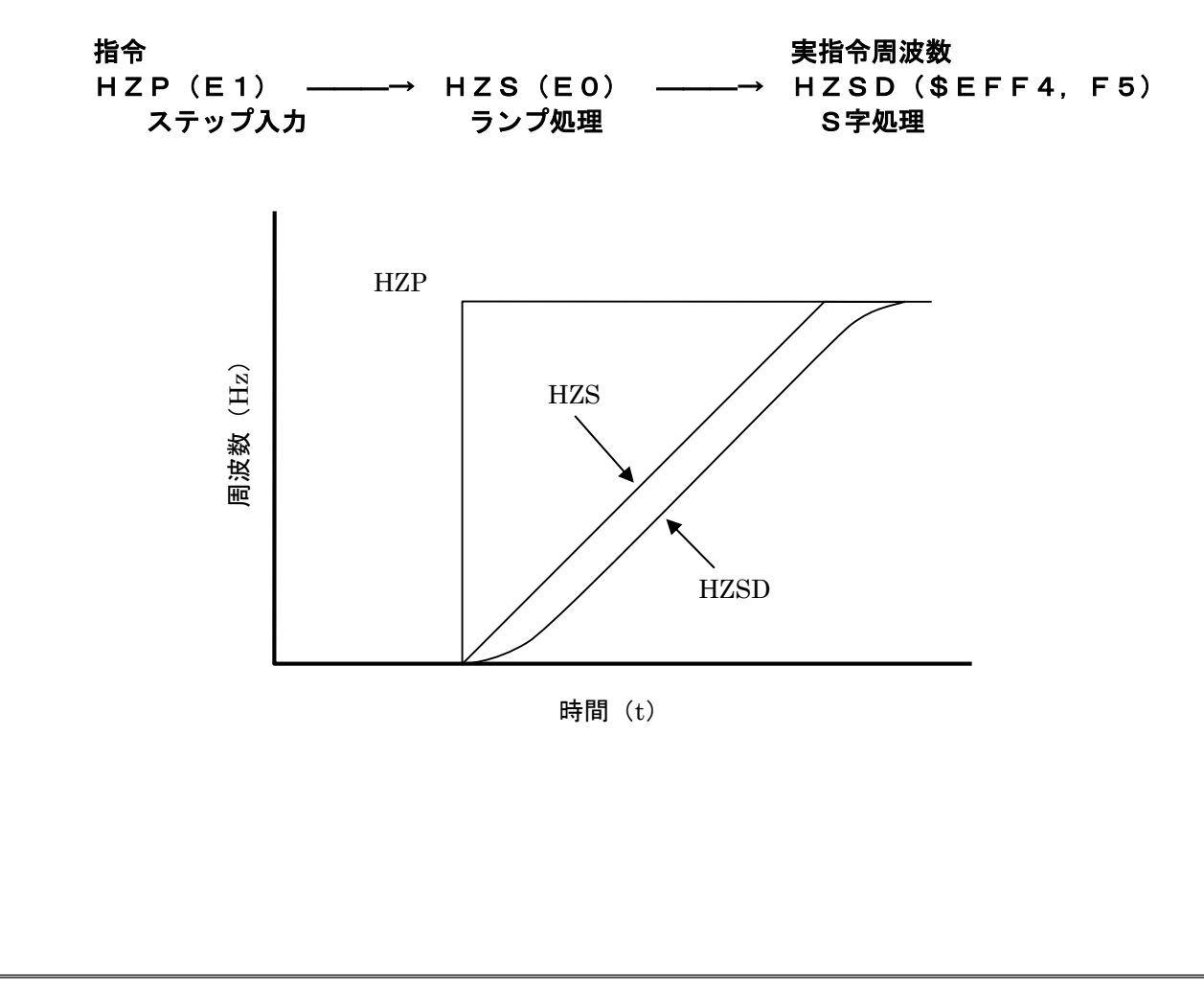

比例利得と積分利得(Pgain とIgain) 1.概要 ベクトル制御(PWMモード No.16=0,3)運転は、指定された速度を常に保持する 制御を行います。この制御は、エンコーダのフィードバック周波数からエラー量を検出し、 Pgain とIgain とで操作量を算出し、安定した制御を行います。 2.比例利得(Pgain) パラメ-タ No.61 エンコーダのフィードバック周波数偏差量に比例した操作量を与えます。 0.1倍単位で80ぐらいが適正で、範囲としては40~120です。 大きくすると応答は良くなりますが騒音が大きくなります。小さくすると騒音は静かになり ますが、積分に負けて揺動し易くなります。 3. 積分利得 (Igain) パ ラメ-タ No. 6 2 エンコーダのフィードバック周波数偏差量を積分し、積分量に I gain を乗じた補正量を与え ます。入力値は%単位で普通は100としてください。範囲としては0~100です。 低速でのトルクに大きく影響します。高速では慣性が大きいと揺動の原因となりますが、この 場合は積分時定数を大きくして下さい。  $s=HZS-HZF$  $b = \frac{P}{10} \times s + \frac{I}{100} \times \sum s$ 10 100 if b>VFB then b=VFB e r r = b ← ← → 操作量  $\sum{\tt S} = \sum{\tt S} + \frac{\tt S}{\hbar\{\tt f\} \Delta\}$ 時定数項 if Σs>VFB then Σs=VFB ←――― VFBは1000以下

## モータすべりの与え方

1.概要

 ベクトル制御(PWMモード No.16=0,3)運転でのモータすべりは、元々すべり 一定でいいのですが、なるべく効率を上げたいとか、高速時に高トルクが必要となってくると、 周波数に対してすべりを補正できる方が有利になります。

ここでは、周波数に対するすべり補正の与え方について、説明します。

### 2. 制御式とシステムパラメータ説明

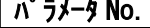

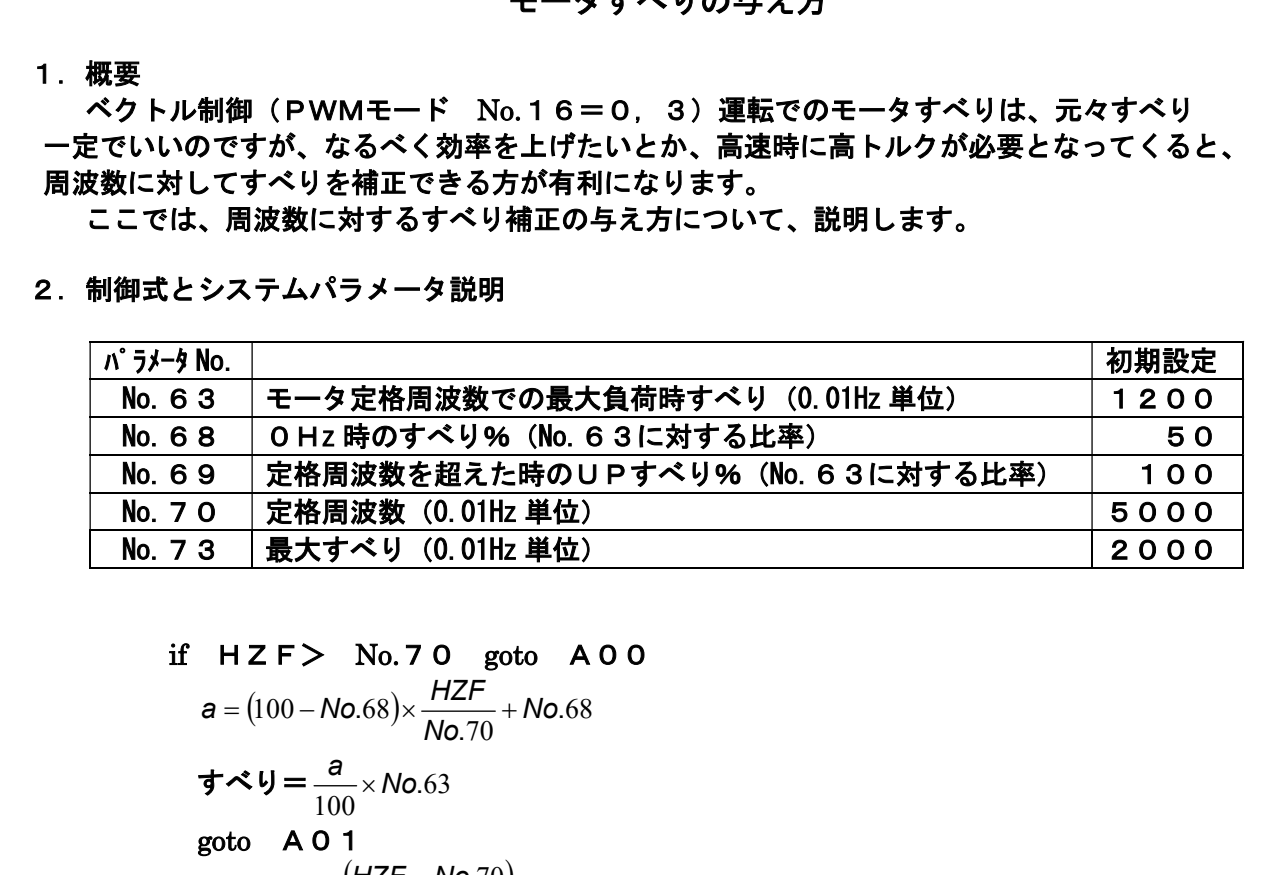

if  $HZF$  No.70 goto  $A00$  $HZ$ 

$$
a = (100 - No.68) \times \frac{H2F}{No.70} + No.68
$$
  
\n
$$
\vec{J} \times \vec{J} = \frac{a}{100} \times No.63
$$
  
\n
$$
goto \quad A \quad 0 \quad 1
$$
  
\n
$$
A \quad 0 \quad 0 \qquad a = No.69 \times \frac{(H2F - No.70)}{H2GAIN \times 100}
$$
  
\n
$$
\vec{J} \times \vec{J} = \frac{a}{100} \times No.63 + No.63
$$

A01 if すべり>No.73 then すべり=No.73

※HZGAINとは、\$F0FCに格納されたデータでHz単位です。(初期値=50)

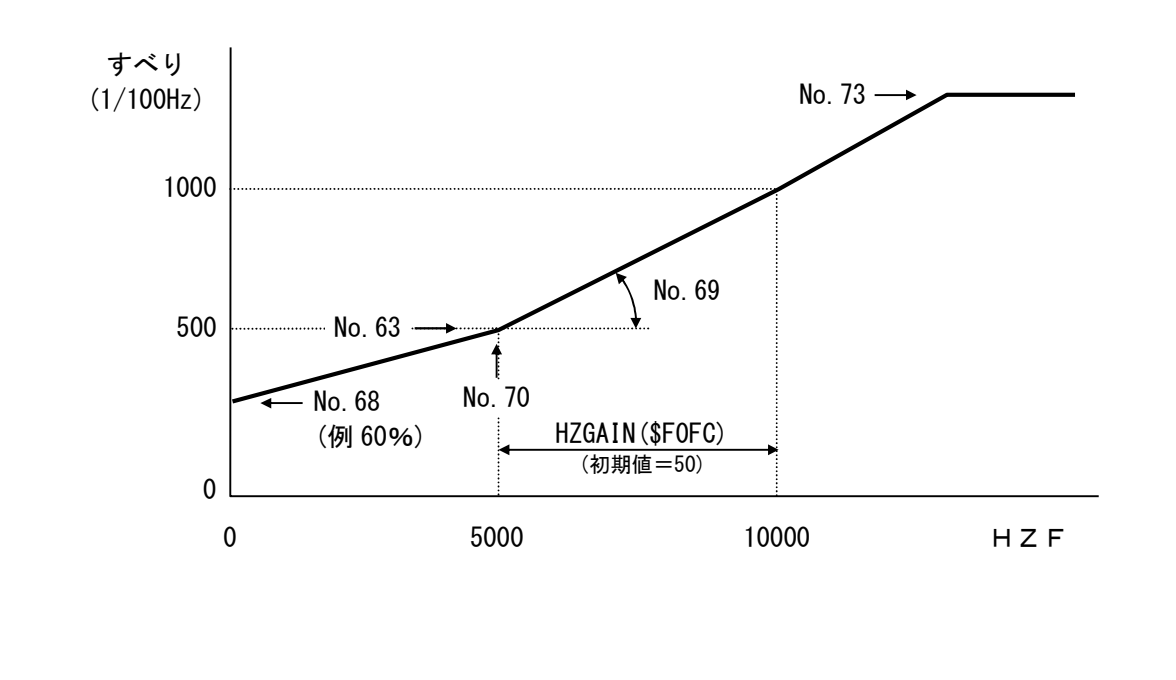

## 積分時定数の設定方法

1.概要

 昇降機や慣性の大きな負荷に対するベクトル制御運転で、積分時定数を適切に使うことにより 安定した速度運転を実現することができます。

積分時定数に関するパラメータは、8個と多いですが、有効なパラメータです。

2.パラメータ

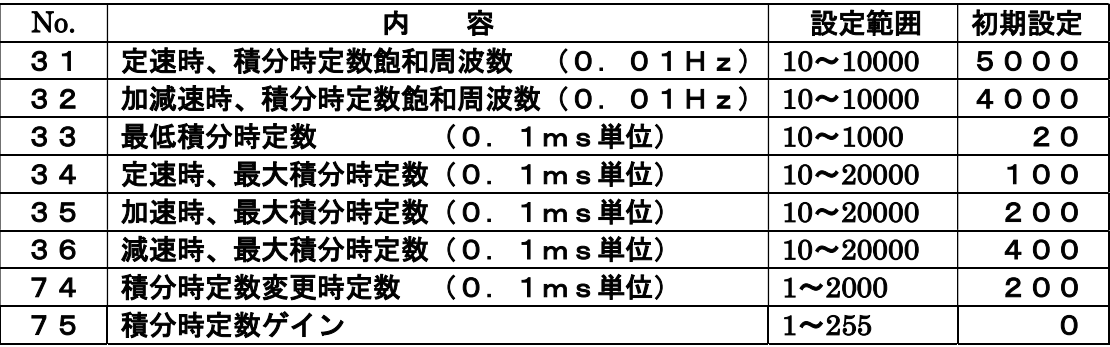

1) 定速時の、設定積分時定数推移

 $a = ABS$  (HZS)

if  $a > No.31$  then  $a = No.31$ 

設定積分時定数= a  $\times \frac{100.37}{11.33} + N_0$ .33 31  $\frac{34}{21}$  + No. .  $\frac{0.34}{21}$  + No. No  $a \times \frac{N_0.34}{N_0} + N_0.33$ 

 2) 加速時の、設定積分時定数推移  $a = ABS$  (HZS) if  $a > No.32$  then  $a = No.32$  $\frac{35}{12} +$  No.  $\frac{.35}{.2}$  + No.  $a \times \frac{\text{No.35}}{\text{No.33}} + \text{No.33}$ 

設定積分時定数= a  $\times \frac{100.33}{11.33} +$  No.33 32 . No

- 3) 減速時の、設定積分時定数推移  $a = ABS$  (HZS) i f  $a > No.32$  then  $a = No.32$ 
	- 設定積分時定数= a  $\times \frac{100.30}{11.33} + N_0$ .33 32  $\frac{36}{12}$  + No. .  $\frac{0.36}{10}$  + No. No  $a \times \frac{N_{\rm 0.36}}{N_{\rm 0.33}} + N_{\rm 0.33}$
- 4)積分時定数変更時定数

設定積分時定数をフィルター処理したものが、積分時定数となります。

No.74の値は、0.1ms 単位です。

 積分時定数と言えども、急激な変化が起こると振動要因となりますので、フィルター処理 して滑らかにするパラメータです。

5)積分時定数ゲイン

 小容量の低慣性から大容量の高慣性と積分時定数の幅が広すぎますので、積分時定数の 単位を変更可能にしました。各積分パラメータ時定数の単位は (No.33~36) ×No.75 となります。

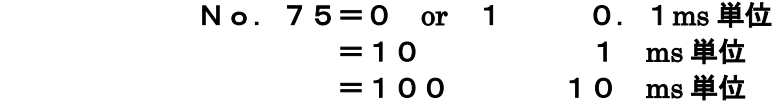

※ 周波数と積分時定数 線図を 29ページに示します。

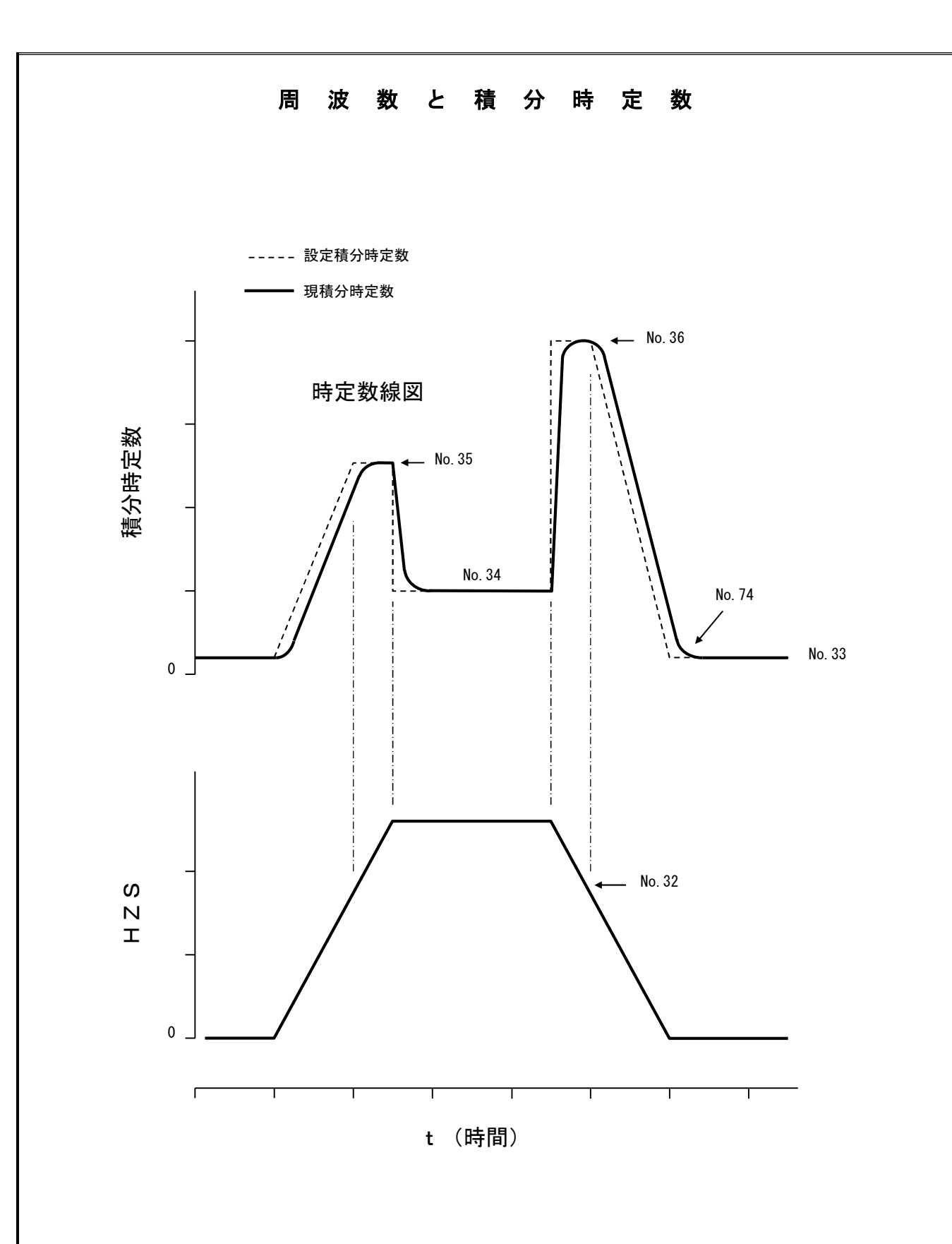

モード2のVF制御における電圧指令

#### 1.概要

 モード2とはVVVF制御(V/F制御)法で、オフセット電圧VFBと周波数に比例して 電圧が上昇していくVFAの和で電圧が決まります。

 周波数に比例して電圧が直線的に上昇していく方法(L方法)と、任意に電圧変曲点を作り 折れ線的に電圧を変化させる方法(M方法)とが2種類あります。M方法は省エネ運転に有効です。 設定にあたっては、[パラメータ表 PWM MODE 2] をご利用ください。

モード2に設定するには、No.16=2(PWMモード)にセットします。

2.L方法とM方法との自動選択について

電圧が直線的に上昇していく方法(L方法)と折れ線的に電圧を変化させる方法(M方法) の区別はパラメータNo. 32とNo. 33のデータにより、自動的に判断します。すなわち No. 32>No. 33 の場合 : L方法 (パラメータ初期設定状態:従来方法) No.33>No.32 の場合 :M方法

3. パラメータ説明 (モード2)

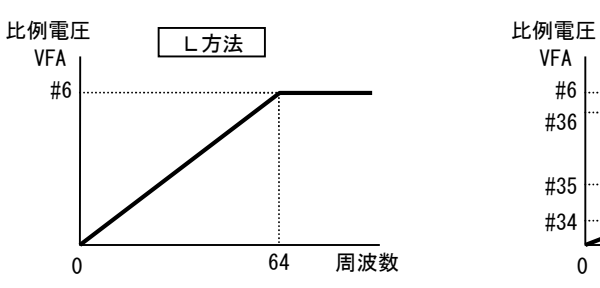

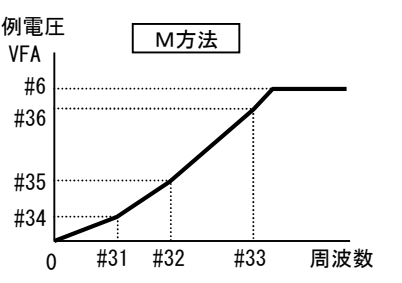

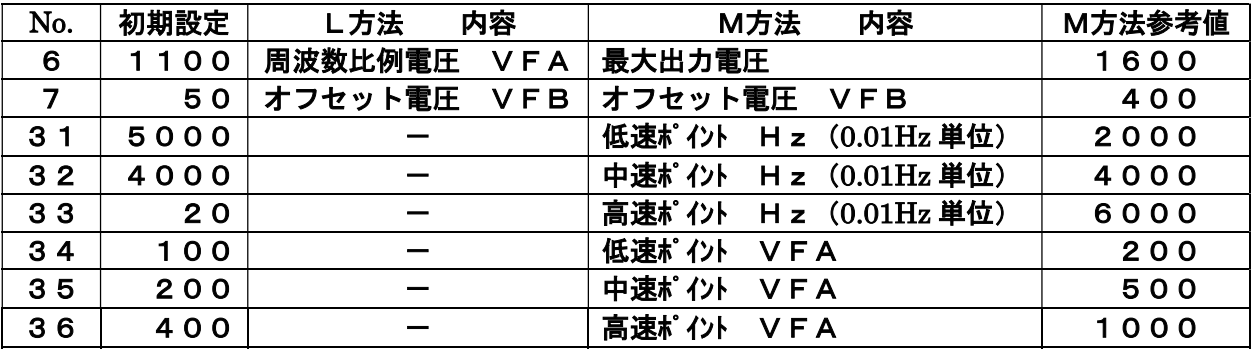

### 4.電圧計算式 (周波数 0.01HZ 単位)

- No. 32>No. 33 の場合 : L方法 周波数64Hzまで直線的に電圧が上昇する。
	- if  $HZS > 6400$  then  $a = 6400$  else  $a = HZS$  $\overline{a}$  VFR

出力電圧
$$
=\frac{a}{6400} \times VFA + \frac{VTD}{4}
$$

■ No. 33>No. 32 の場合 : M方法 VFA=aを No.31~No.36データから算出し、 次式で出力電圧を決定する。

出力電圧*= a* + 
$$
\frac{VFB}{4}
$$

5.SIN波出力の設定

パラメータNo.60=0でSIN波形を出力します。

No.60≠0 (0以外)で3倍高調波を含む波形を出力します。 通常状態はNo.60≠0 (初期設定=30)です。

- 3.システムパラメータの設定手順
- 3-1 システムパラメータモードの機能

 MITY-SERVO VEAタイプは多機能表示のオペレータを装備しており、 次のことが可能です。

- (1) 制御状態の表示 運転状態、制御信号状態の表示機能です。
- (2) パラメータの設定と表示 仕様に基づいた正常な運転をするために設定するパラメータです。 各パラメータ については、1.システムパラメータ一覧と2.システムパラメータ設定の項 をご参照ください。

#### 3-2 キーボード・ディスプレイ配置

MITY-SERVO VEAタイプのキーボードとディスプレイの配置を図3-1に図示します。

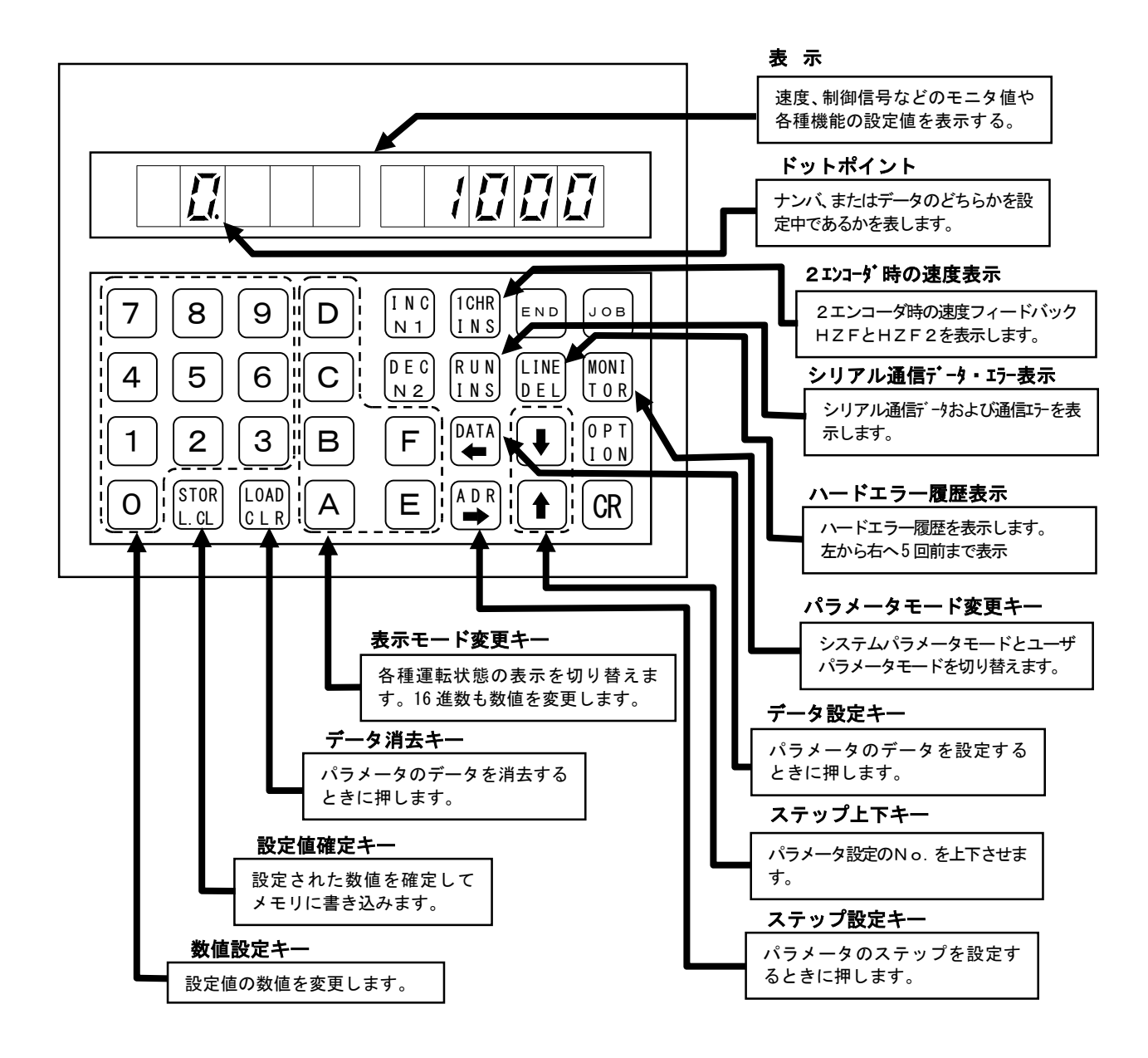

## 図3-1 キーボード・ディスプレイの配置

表示文字とアルファベット、数字の対応を図3-2に図示します。

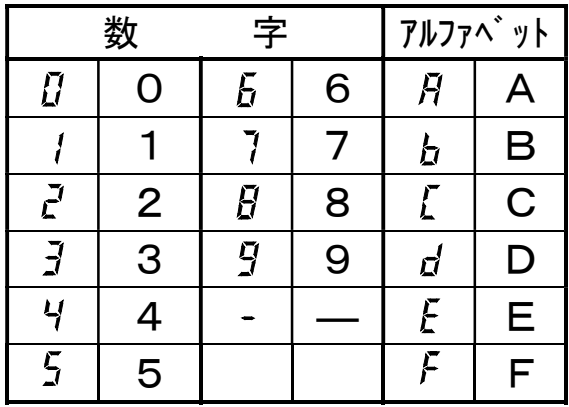

図3-2 7セグメントLEDによる数字、アルファベットの表示

ディスプレイの詳細表示を図3-3に図示します。 データ部の数値は不定です。

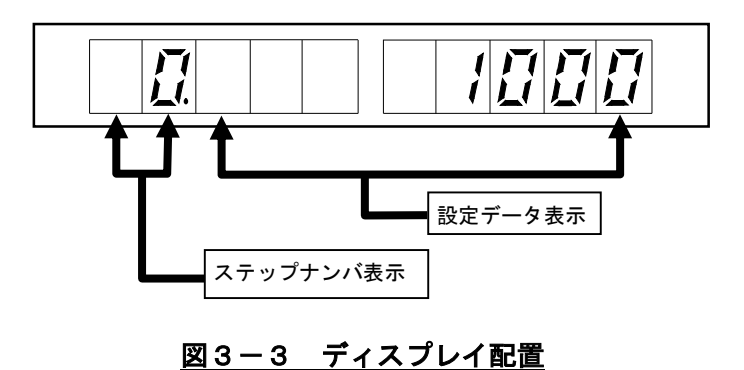

プログラム自動立ち上げ設定がされていない場合、MITY-SERVOの電源を 投入すると図3-4の様な表示となります。

 プログラム自動立ち上げ設定がされていて図3-3の様な表示となる場合はすでに システムパラメータモードが起動しています。

また、ステップナンバが図3-3の表示部と異なり右に一桁ずれている場合はユーザ パラメータモードが起動しています。この場合は MONITOR キーを押してください。 図3-3の表示となります。

 また、これらの表示がない場合、あるいは異なる場合はプログラム製作元にシステムパラメータの 起動方法をお問い合せください。

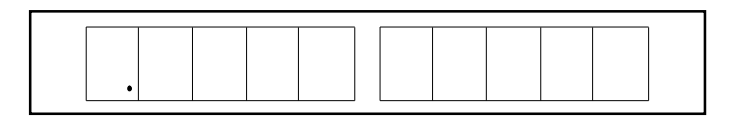

図3-4 エディタモードの表示

図3-4の表示が出ているときに、下記キーの操作でシステムパラメータモードが起動します。

 $|$ MONITOR → 1 1 → CR のキー操作

この操作で図3-3の表示がでます。

 また、システムパラメータモードはプログラムの運転中でも操作できます。 この場合は、プログラムの先頭部分に CALL \$460 という命令を入れてください。 プログラムが動作していない時のシステムパラメータモードの解除は |END キーを押します。

#### 3-4 設定手順

#### 3-4-1 ステップナンバの設定

 図3-4にシステムパラメータモードが起動した時の表示を図示します。 この図の様にドットポイントの表示が左から2桁目のステップナンバ表示部にある時は ステップナンバを設定できます。それ以外の位置にドットポイントが表示しているときは データを設定できます。

 左から2桁目以外にドットポイントの表示がある時(データ設定時)にドットポイントを 左から2桁目に表示(ステップナンバ設定)にするには ADR キーを押します。 また、左から2桁目以外の位置にドットポイントを表示(データ設定)にするには DATA キーを押します。

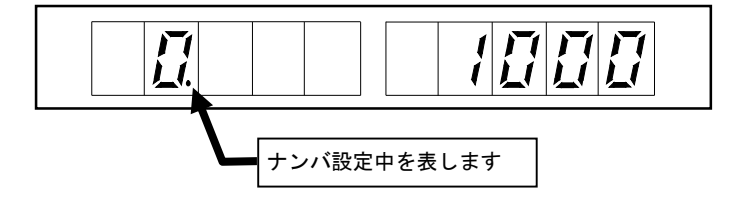

### 図3-4 ステップナンバ設定表示

 図3-4の表示の様に、左から2桁目にドットポイントが表示しているときに数字キーで 設定したいステップナンバを入力します。このときステップナンバの表示が点滅して 設定中であることを表します。 STOR キーを押すと確定され設定されたステップナンバを 表示します。また、点滅中に |LOAD キーを押すと入力した数値が解除されます。

## 3-4-2 データの設定

 データ設定中のドットポイントの位置でそのパラメータの設定する数値の種類を判別できます。 図3-5より図3-9までそれぞれの表示について図示します。

 左から2桁目にドットポイントが表示しているとき(ステップナンバ設定中)にデータ設定に 設定するには DATA キーを押します。

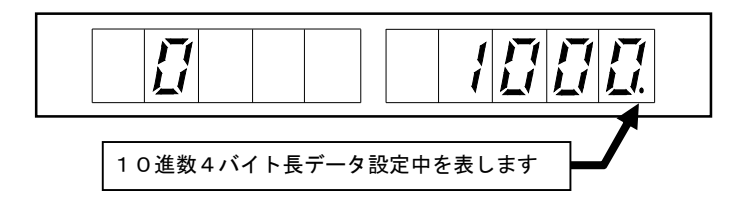

## 図3-5 10進数4バイト長データ設定の表示

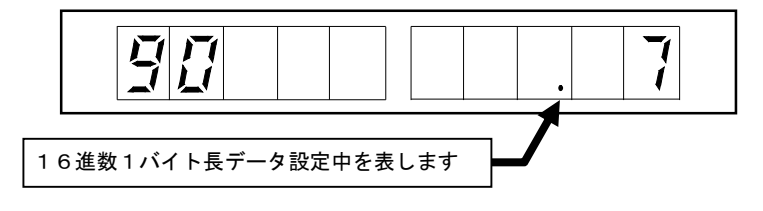

## 図3-6 16進数1バイト長データ設定の表示

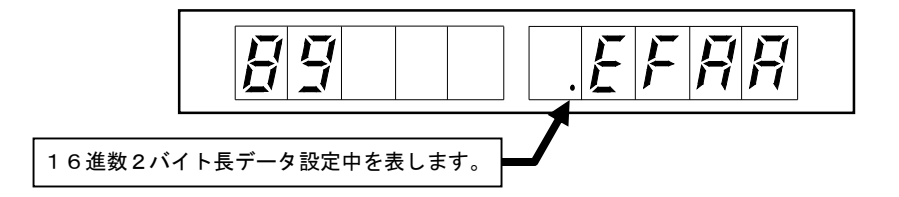

## 図3-7 16進数2バイト長データ設定の表示

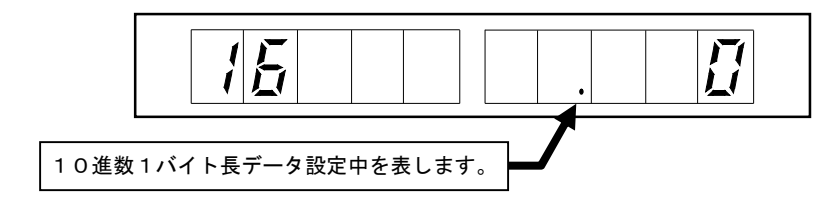

## 図3-8 10進数1バイト長データ設定の表示

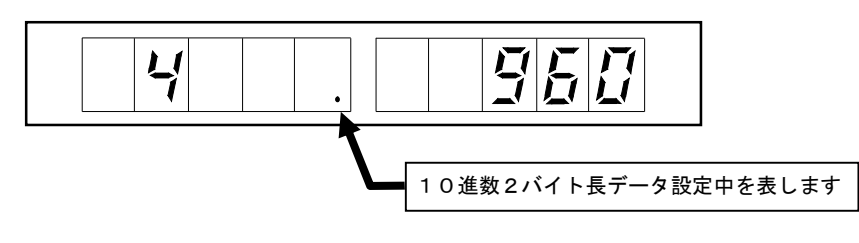

## 図3-9 10進数2バイト長データ設定の表示

図3-5から図3-9の表示の様に、左から2桁目以外の位置にドットポイントが表示し ている状態で、設定したいデータを数字キーまたはA~Fのキーで入力します。 このとき、データの表示が点滅して設定中であることを表します。 |STOR| キーを押すとデータが確定され記憶されます。 また、点滅中に LOAD キーを押すと入力したデータが解除されます。

3-4-3 ステップナンバの送り戻し

ステップナンバ設定時、データ設定時どちらの時でも↑↑↓↓↓でステップナンバ の送り戻しができます。

3-5 パラメータの初期化

## <操作方法>

- 1.MITY-SERVOの電源を投入します。 プログラムが立上がり、QMCLパラメータモードになります。
- 2. キーボードの END キーを押します。 表示の左側に数字(プログラムストップの行数)が表示されます。
- 3. キーボードの STOR キーを押します。 表示している数字が消え、左端にドットポイント(点)が表示されます。
- 4. キーボードの OPTION → A → CR キーを続けて押します。
- 5. 左端にドットポイントが点灯したら、 JOB → CR のキーを続けて押します。 これで、本来の動作プログラムが実行されます。

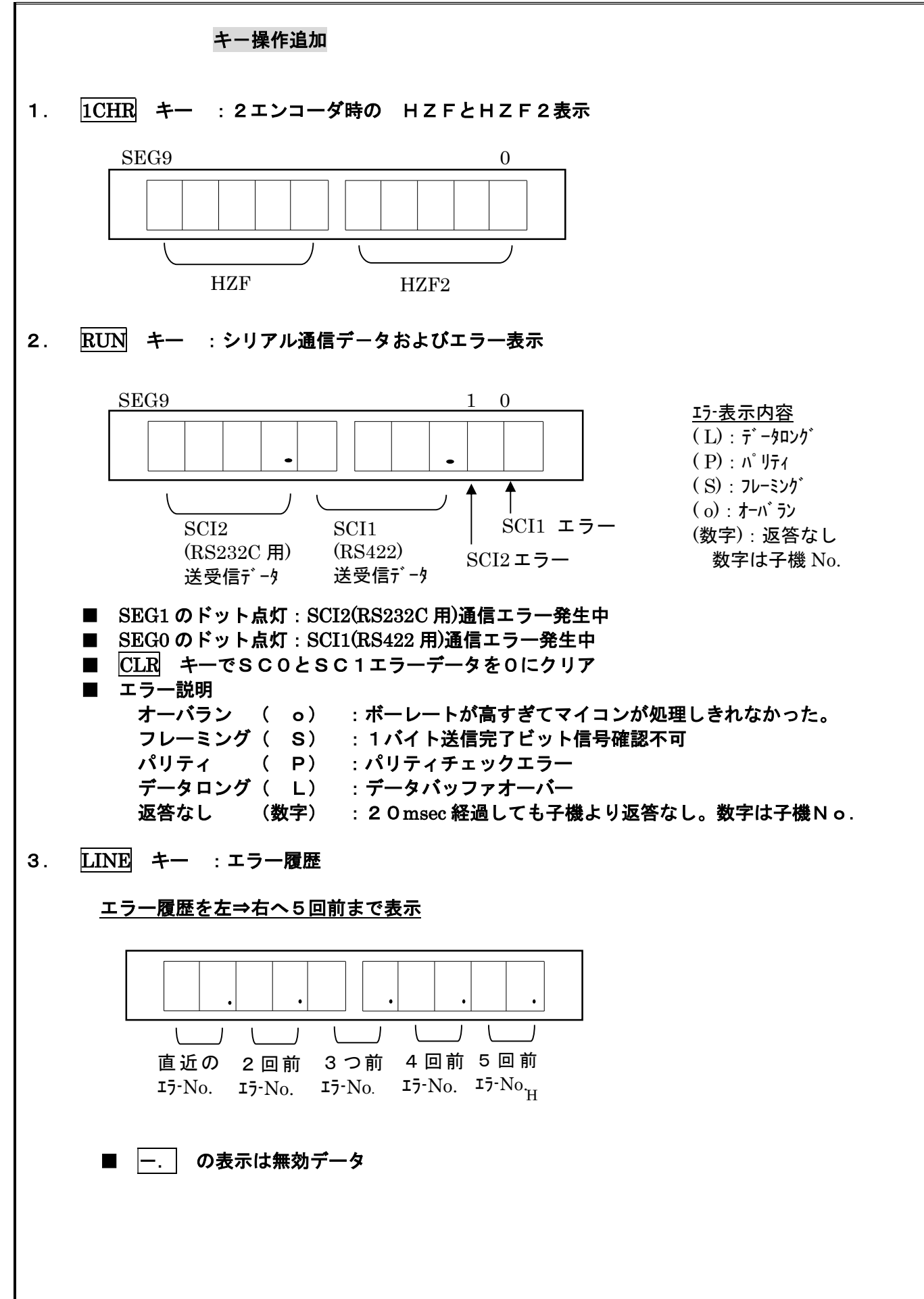

## MITY SERVO機種別

## ホールセンサ電流値 一覧

 MITY運転中に、モータ電流値をモニタするために、ホールセンサ電流値を設定します。 設定はパラメータ (No. 37) に、0. 1A単位で行います。

| MITY機種    | ホールセンサ電流値 |            | MITY機種          | ホールセンサ電流値 |            |
|-----------|-----------|------------|-----------------|-----------|------------|
| (200V級)   | (A)       | 設定値(No.37) | (400V級)         | (A)       | 設定値(No.37) |
| $VEAS-01$ | 5         | 50         | $VEAH-01$       | 5         | 5 O        |
| $VEAS-02$ | 10        | $100$      | $VEAH-02$       | 5         | 50         |
| $VEAS-04$ | 15        | 150        | $V E A H - 04$  | 10        | 100        |
| $VEAS-08$ | 20        | 200        | $VEAH-08$       | 10        | 100        |
| $VEA-15$  | 30        | 300        | $VEAH-15$       | 15        | 150        |
| $VEA-22$  | 40        | 400        | $VEAH-22$       | 20        | 200        |
| $VEA-37$  | 75        | 750        | $VEAH-37$       | 35        | 350        |
| $VEA-55$  | 100       | 1000       | $VEAH-55$       | 50        | 500        |
| $VEA-75$  | 100       | 1000       | $VEAH-75$       | 75        | 750        |
| $VEA-110$ | 150       | 1500       | $VEAH-110$      | 100       | 1000       |
| $VEA-150$ | 200       | 2000       | $VEAH-150$      | 150       | 1500       |
| $VEA-220$ | 300       | 3000       | $VEAH-220$      | 200       | 2000       |
| $VEA-300$ | 400       | 4000       | $VEAH-300$      | 300       | 3000       |
| $VEA-370$ | 400       | 4000       | $VEAH-370$      | 300       | 3000       |
| $VEA-450$ | 600       | 6000       | $VEAH-450$      | 400       | 4000       |
| $VEA-550$ | 600       | 6000       | $V E AH-550$    | 400       | 4000       |
|           |           |            | $V E AH - 750$  | 600       | 6000       |
|           |           |            | $VEAH-900$      | 800       | 8000       |
|           |           |            | $VEAH-1100$     | 900       | 9000       |
|           |           |            | $VEAH-1300$     | 900       | 9000       |
|           |           |            | $VEAH-1600$     | 1000      | 10000      |
|           |           |            | $V E AH - 2200$ | 1000      | 10000      |

ホールセンサ電流値一覧

2005.07.19 訂正 : VEAS-04,08 電流値

## 株式会社 MSテクノ

〒811-4221 福岡県遠賀郡岡垣町山田1048

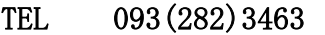

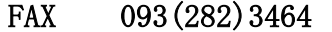

 E-Mail mc@mstechno.net URL http://www.mstechno.net

> 初 版 2006年02月24日 第2版 2021年07月27日 第3版 2021年09月28日

誠に勝手ではございますが製品改良のため、仕様、定格、など予告なく変更することがあります。

 $\overline{a}$